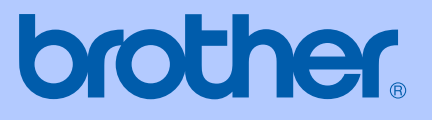

# HASZNÁLATI ÚTMUTATÓ

MFC-235C MFC-260C

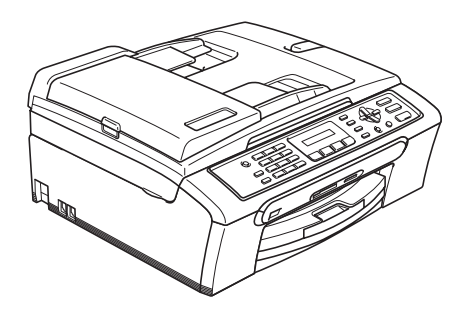

 $C \in$ 

## **R & TTE Irányelvre vonatkozó EK Megfelelőségi nyilatkozat**

# brother

### **EC Declaration of Conformity**

Manufacturer Brother Industries, Ltd. 15-1, Naeshiro-cho, Mizuho-ku, Nagoya 467-8561, Japan

Plant Brother Industries (Shen Zhen) Ltd G02414-1, Bao Chang Li Bonded Transportation Industrial Park, Bao Long Industrial Estate, Longgang, Shenzhen, China

Herewith declare that:

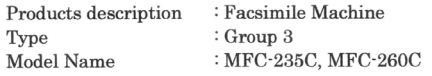

are in conformity with provisions of the R & TTE Directive (1999/5/EC) and we declare compliance with the following standards:

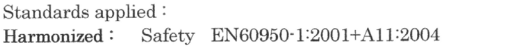

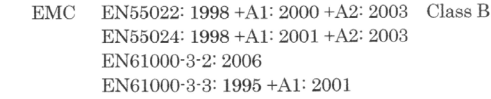

: Brother Industries, Ltd.

Year in which CE marking was first affixed : 2007

Issued by

Date : 28th April, 2007

Place

: Nagoya, Japan

 $\ddot{\phantom{a}}$ 

Signature

Junji Shiota General Manager Quality Management Dept. Printing & Solutions Company

### **R & TTE Irányelvre vonatkozó EK Megfelelőségi nyilatkozat**

### Gyártó

Brother Industries Ltd. 15-1, Naeshiro-cho, Mizuho-ku, Nagoya 467-8561, Japán

### Gyártelep

Brother Industries (Shen Zhen) Ltd. G02414-1, Bao Chang Li Bonded Szállítási ipari park, Bao Long iparterület, Longgang, Shenzhen, Kína

### Ezennel kijelentjük:

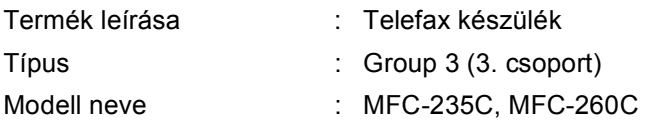

megfelelnek az R & TTE Irányelv rendelkezéseinek (1999/5/EC); továbbá kijelentjük, hogy a termék megfelel a következő szabványoknak:

Alkalmazott szabványok:

Összhangban: Biztonság EN60950-1: 2001+A11: 2004

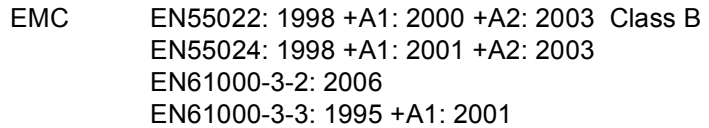

A CE megjelölés alkalmazásának legelső éve: 2007

Kiállító : Brother Industries, Ltd.

Dátum : 2007 április 28.

Kiállítás helye : Nagoya, Japán

# Tartalomjegyzék

# I. bekezdés Általános

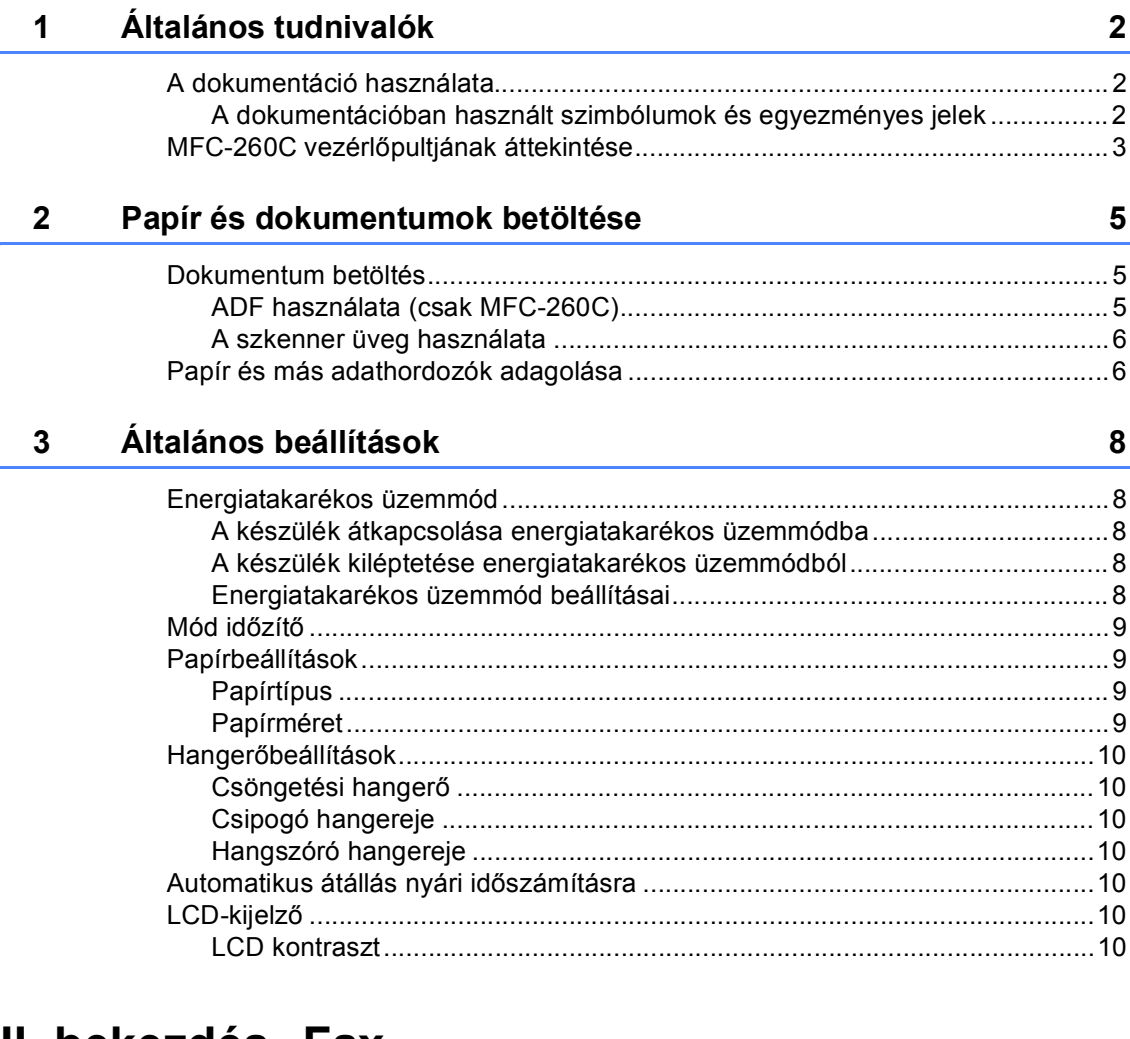

### II. bekezdes **Fax**

 $\overline{\mathbf{4}}$ 

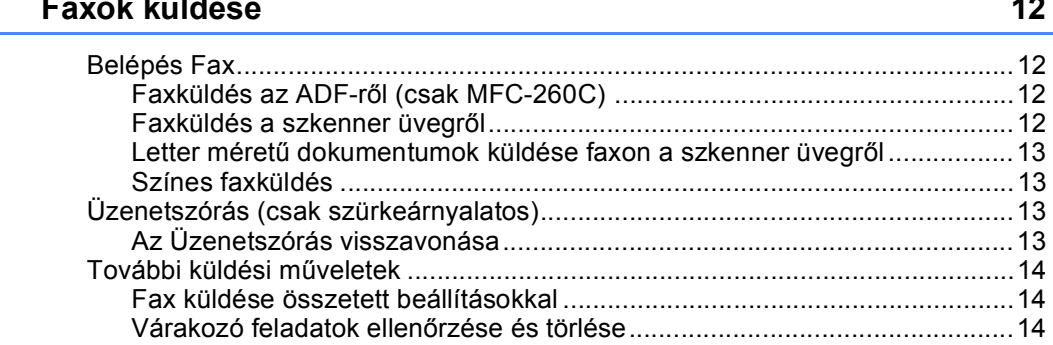

#### Fax fogadása 5

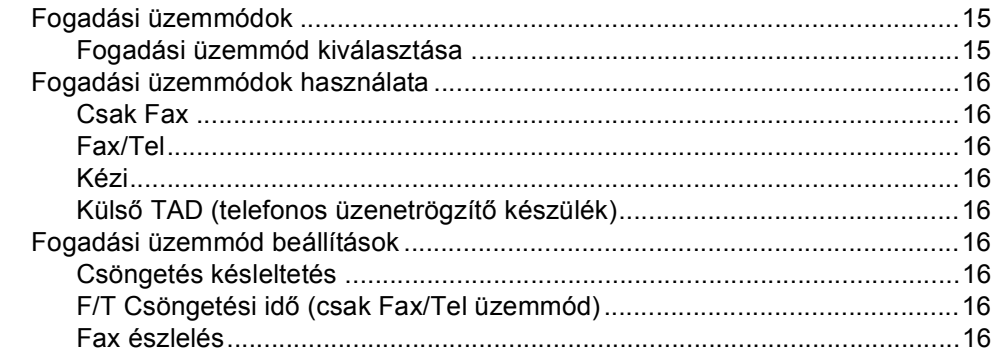

#### Telefon és külső eszközök 6

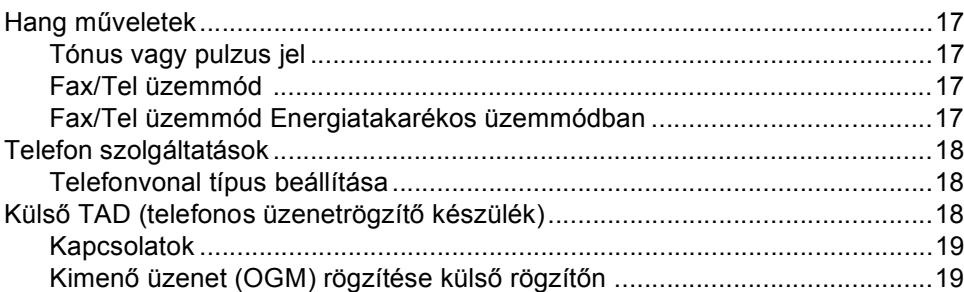

#### Számok tárcsázása és tárolása  $\overline{\mathbf{7}}$

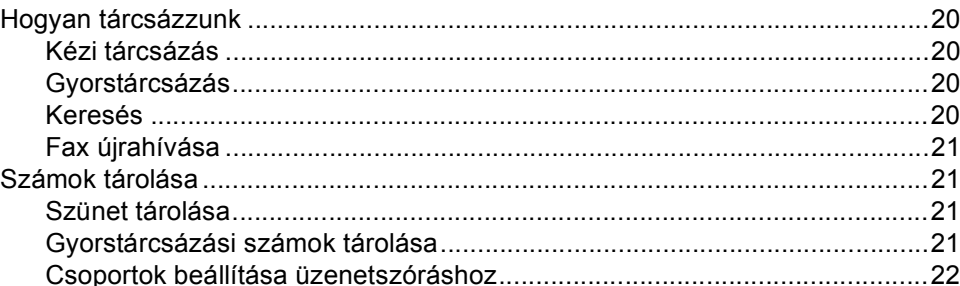

#### 8 Jelentések nyomtatása

 $17$ 

15

### 20

23

## **III. bekezdés Másolás**

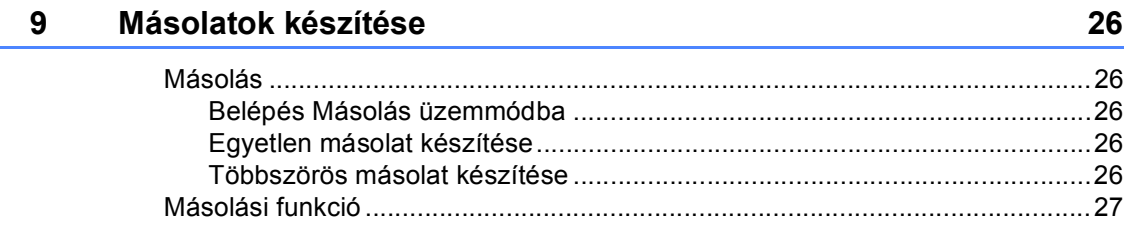

# **IV. bekezdés Közvetlen fotónyomtatás**

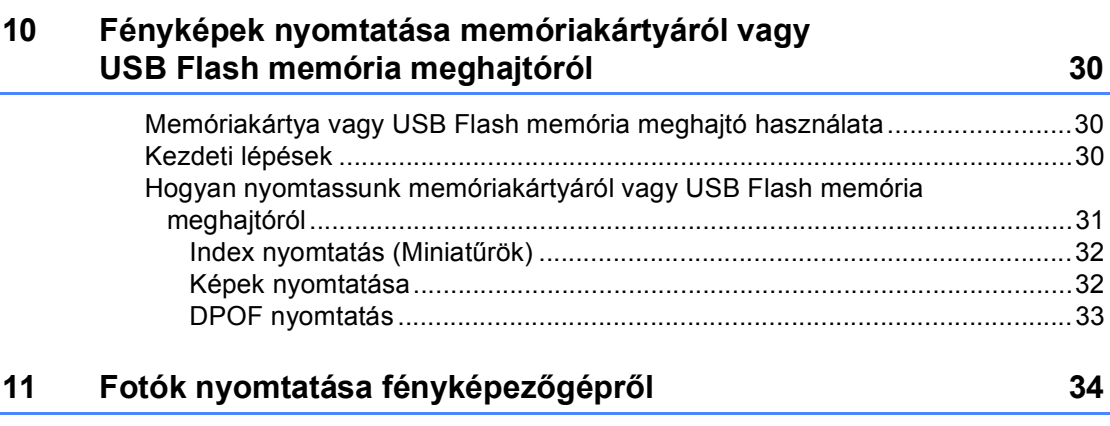

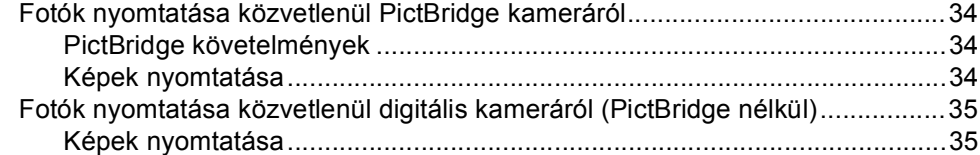

# **V. bekezdés Függelékek**

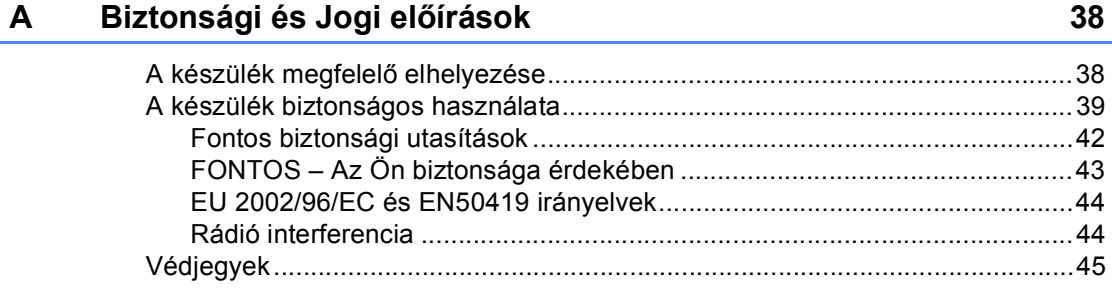

#### $\mathbf{B}$ Hibaelhárítás és szokásos karbantartás

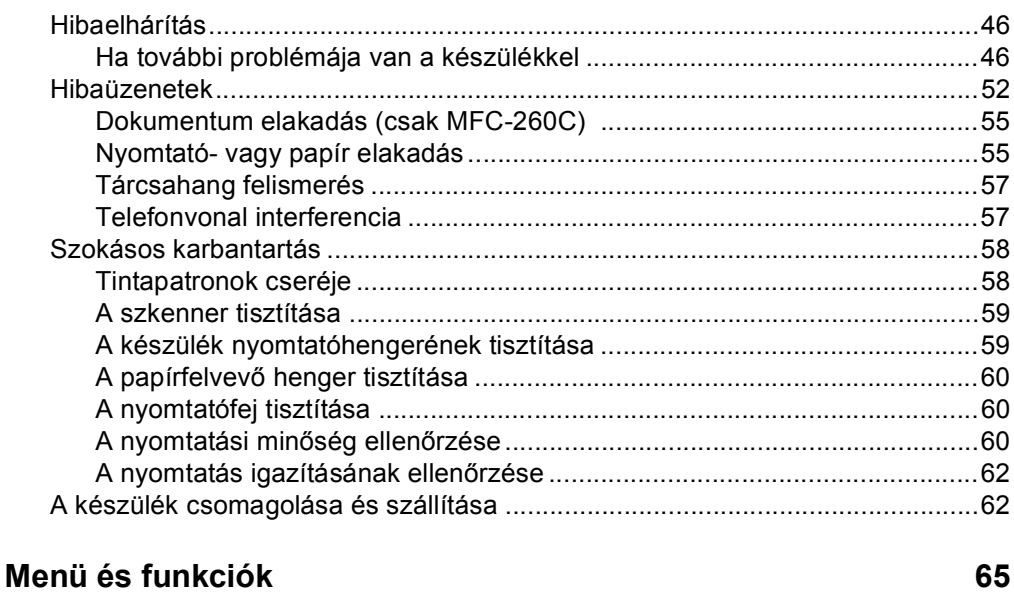

46

67

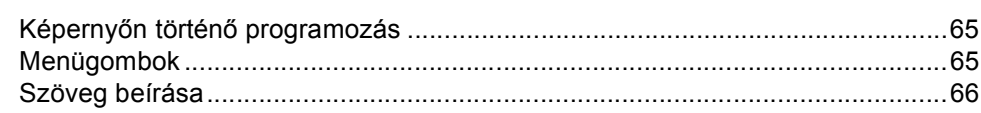

#### $\mathsf D$ Műszaki adatok

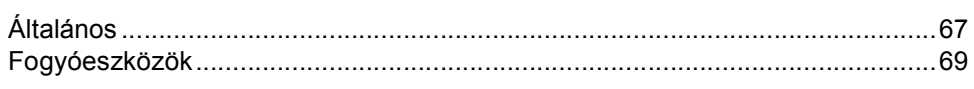

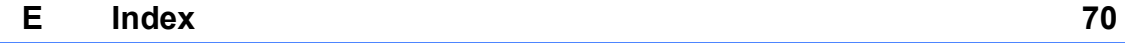

 $\mathbf C$ 

# **I. bekezdés**

 $\blacktriangleright$ 

# **Általános <sup>I</sup>**

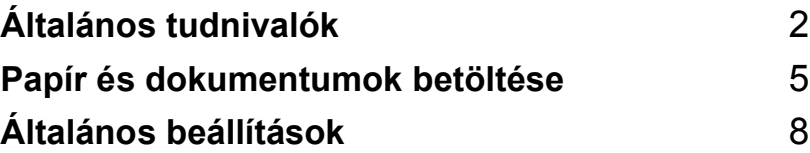

**Általános tudnivalók <sup>1</sup>**

# **A dokumentáció használata <sup>1</sup>**

**1**

Köszönjük Önnek, hogy Brother terméket vásárolt! Ez a dokumentáció segít Önnek abban, hogy a lehető legtöbbet hozza ki az Ön által megvásárolt termékből.

### **A dokumentációban használt szimbólumok és egyezményes jelek <sup>1</sup>**

A dokumentációban a következő szimbólumok és egyezményes jelek szerepelnek.

- **Félkövér** A félkövér betűstílus a készülék vezérlőpultján lévő specifikus gombok azonosítására szolgál.
- *Dőlt betű* A dőlt betűstílus fontos információk kiemelésére szolgál, vagy kapcsolódó témákhoz irányítja a felhasználót.

Courier New A Courier New betűtípus a készülék LCD-kijelzőjén megjelenő üzeneteket jelöli.

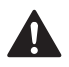

A figyelmeztetések a lehetséges személyi sérülések elkerüléséhez nyújtanak útbaigazítást.

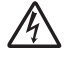

Az Áramütés veszély ikonok lehetséges áramütésre figyelmeztetnek.

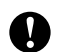

Az elővigyázatosságra intő jelzések olyan eljárásokat jelölnek, amelyeket Önnek követnie vagy kerülnie kell ahhoz, hogy a gép vagy más tárgyak károsodását elkerülhesse.

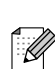

A megjegyzésekben arra vonatkozó utasításokat talál, hogy mit kell tennie különböző felmerülő helyzetekben, illetve tippeket kap arra nézve, hogyan működik az aktuális művelet más technikai jellemzőkkel.

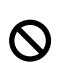

A Helytelen beállítás ikon a készülékkel nem kompatibilis berendezésekre és műveletekre figyelmeztet.

**3**

10

# **MFC-260C vezérlőpultjának áttekintése <sup>1</sup>**

Az **MFC-235C** és az **MFC-260C** azonos vezérlőpult billentyűkkel rendelkezik.

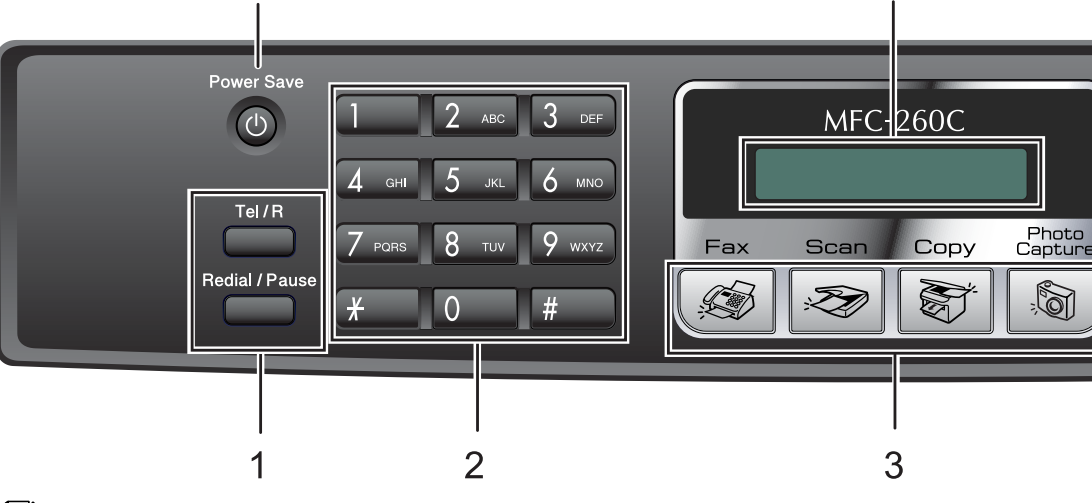

### **Megjegyzés**

Jelen Használati útmutató illusztrációi általában az MFC-260C-t mutatják.

### **1 Fax gombok**

### **Redial/Pause (Újratárcsáz/Leállít)**

11

Újratárcsázza a legutolsó hívott számot. Gyorstárcsázható számok beprogramozásakor szünet szúrható be vele.

■ Tel/R

A billentyűt telefonbeszélgetés megkezdésére használhatja, miután az F/T másodlagos-csengetés során felemelte a külső kézibeszélőt.

A gomb továbbá külső vonalhoz való hozzáférést biztosít és lehetővé teszi, hogy átirányítson egy hívást másik mellékre, ha az egy PABX-hez (PBX) van kapcsolva.

### **2 Tárcsázó felület**

Ezeket a billentyűket használhatja telefonilletve faxszámok tárcsázásához és a készülék számára szükséges információk betáplálásához is.

 A **#** gomb ideiglenesen átkapcsolja a tárcsázás üzemmódot telefonálás alatt Pulseról Tone üzemmódra.

### **3 Üzemmód gombok:**

**Fax**

Hozzáférést biztosít a Fax üzemmódhoz.

**Scan (Szkennel)**

Lehetővé teszi a Szkennelés üzemmódba való belépést.

### **Copy (Másolás)**

Hozzáférést biztosít a Másolás üzemmódhoz.

### **PhotoCapture**

A PhotoCapture Center™ üzemmódba léphet be.

**4 Fax Resolution (Fax felbontás)**

Fax küldése során e gombbal ideiglenesen módosíthatja a felbontást.

**5 Ink Management (Tinta vezélő)**

Lehetővé teszi a nyomtatófej megtisztítását, a nyomtatás minőségének és a rendelkezésre álló tinta mennyiségének az ellenőrzését.

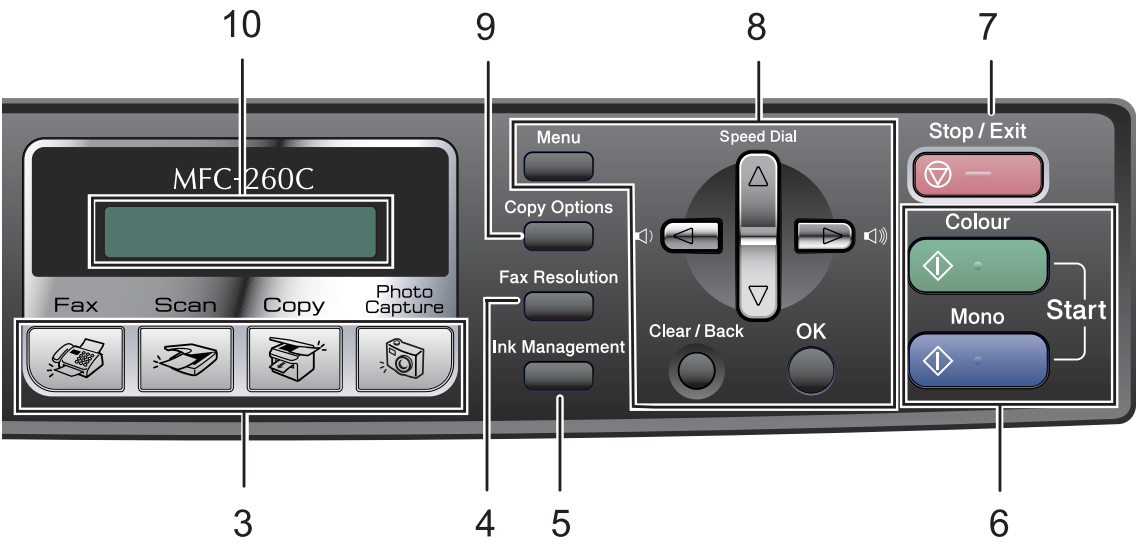

### **6 Indítógombok:**

### **Colour Start (Színes Start)**

A faxüzenet elindítására illetve színes másolatok készítésére szolgál. Képbeolvasást is kezdeményezhet (egy vagy több színben a ControlCenter szoftver szkennelési beállításaitól függően).

### ■ **<b>A** Mono Start

A faxüzenet elindítására illetve szürkeárnyalatos másolatok készítésére szolgál. Képbeolvasást is kezdeményezhet (egy vagy több színben a ControlCenter szoftver szkennelési beállításaitól függően).

### **7 Stop/Exit (Stop/Kilépés)**

Egy adott művelet leállítására vagy egy menüből való kilépésre szolgál.

### **8 Menügombok:**

### **Menu (Menü)**

Hozzáférést nyújt a Főmenühöz, amelyben a készüléket programozhatja.

### **a Speed Dial (Gyorstárcsázás)**

A memóriában tárolhat, kereshet, a memóriából hívhat számokat a gomb segítségével.

### **Hangerő gombok**

 $\Box(\mathbf{0}) \triangleleft \mathbf{0} \in \mathbb{R}^{n \times n}$ 

Fax üzemmódban ezekkel a gombokkal állíthatja be a kívánt csengetési hangerőt.

### **d**

Használja ezt a gombot, ha visszafelé kíván haladni a menüben.

**a** vagy **b**

Nyomja meg, hogy a menük és opciók között mozoghasson.

- **Clear/Back (Törlés/Vissza)** Az aktuális beállítás törlésére szolgál.
- **OK**

Lehetővé teszi egy beállítás kiválasztását.

### **9 Copy Options (Másolási funkció)**

Másolás üzemmódban lehetővé teszik a másolási beállítások ideiglenes módosítását.

**10 LCD (folyadékkristályos kijelző)** A képernyőn kijelzett üzenetek segítenek Önnek, hogy beállítsa és használja a készülékét.

### **11 Power Save (Energiatakarékos mód)**

Ezzel a gombbal Energiatakarékos üzemmódba kapcsolhatja készülékét.

## **2 Papír és dokumentumok betöltése <sup>2</sup>**

# **Dokumentum betöltés <sup>2</sup>**

## **ADF használata (csak MFC-260C) <sup>2</sup>**

Az ADF akár 10 lapot is képes egyszerre tartani és azokat egyesével a készülékbe adagolni. Szabvány 80 g/m-es <sup>2</sup>, papírt használjon, és mindig pörgesse át a lapokat (hogy szétváljanak), mielőtt az ADF-be rakná őket.

### **Ajánlott környezet <sup>2</sup>**

Hőmérséklet: 20 - 30° C Páratartalom: 50% - 70% Papír:  $80$  g/m-es  $2$  A4

### **Támogatott dokumentumméretek <sup>2</sup>**

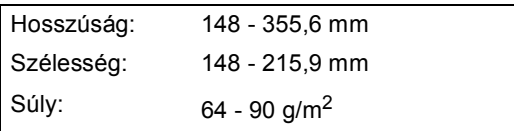

### **Dokumentumok betöltése <sup>2</sup>**

### **VIGYÁZAT**

NE húzza vissza a papírt, miközben az betöltődik.

NE használjon felpödrődött, gyűrött, hajtogatott, beszakadozott, összekapcsozott, összecsíptetett, maszatos, ragasztófoltos vagy ragasztószalaggal ellátott papírt.

NE használjon kartonpapírt, újságpapírt vagy szövetet.

- Bizonyosodjon meg róla, hogy a betöltött, tintával írt lapokon már megszáradt a tinta.
- Pörgesse át az összefogott lapokat, hogy azok elváljanak egymástól. Ügyeljen rá, hogy a lapokat **lefelé fordítva, felső szélükkel előre** helyezze az ADF-be, és addig tolja be őket, amíg nem érzi, hogy elérték az adagoló hengert.
- b Igazítsa a papírvezetőt a használt dokumentumok szélességéhez.
- c Hajtsa ki az ADF dokumentumkiadó egységének támaszlemezkéjét (1).

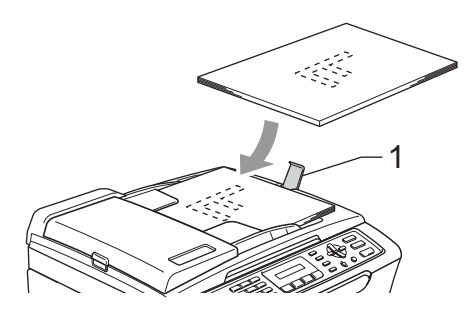

### **VIGYÁZAT**

NE hagyjon vastag dokumentumokat a szkenner üvegén. Ha ezt teszi, elakadást okozhat az ADF-ben.

## **A szkenner üveg használata <sup>2</sup>**

A szkenner üveget egy-egy oldal illetve könyvek lapjainak fénymásolására, szkennelésére és faxolásához használhatja.

### **Támogatott dokumentumméretek <sup>2</sup>**

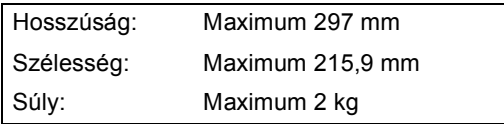

### **Dokumentumok betöltése <sup>2</sup>**

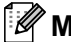

### **Megjegyzés**

Ha a szkenner üvegét használni kívánja, az ADF-nek üresnek kell lennie.

- **1** Emelje fel a fedelet.
	- b A bal oldalon található sorvezető<sup>t</sup> használva helyezze középre a dokumentumot a szkenner üvegen, a szkennelni/másolni kívánt felületével lefelé.

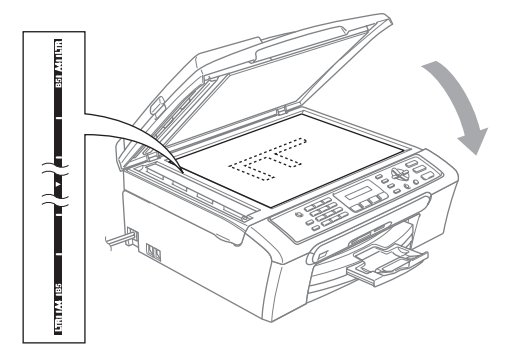

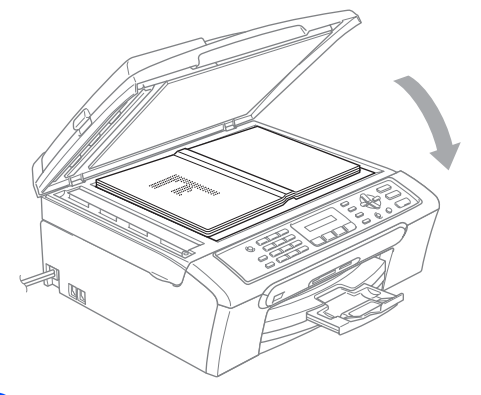

Zárja vissza a fedelet.

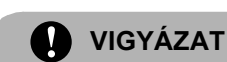

Ha könyvet vagy vastagabb dokumentumot másol, SEMMIKÉPPEN ne csapja le a fedelet, és ne nehezedjen rá.

## **Papír és más adathordozók adagolása2**

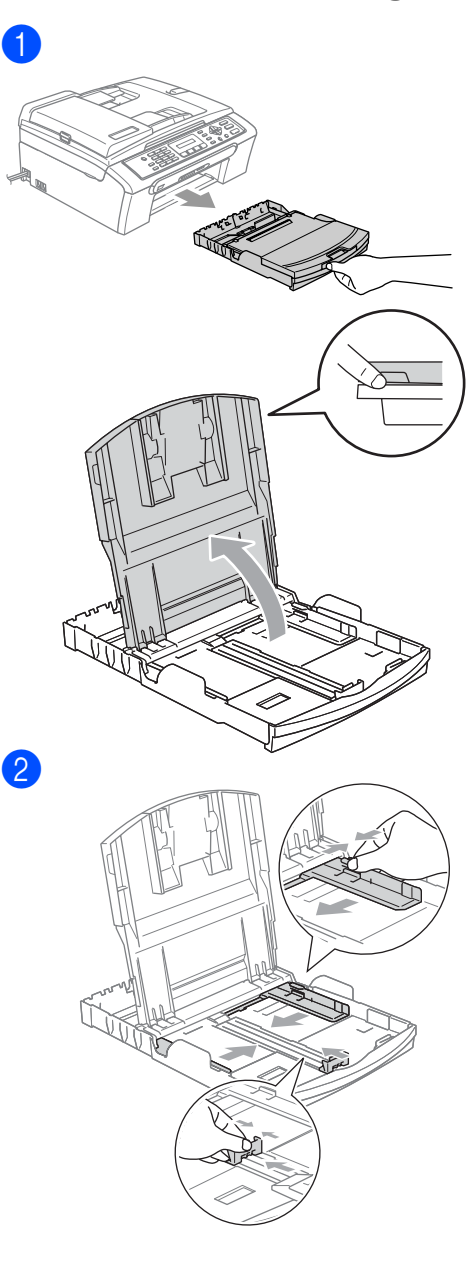

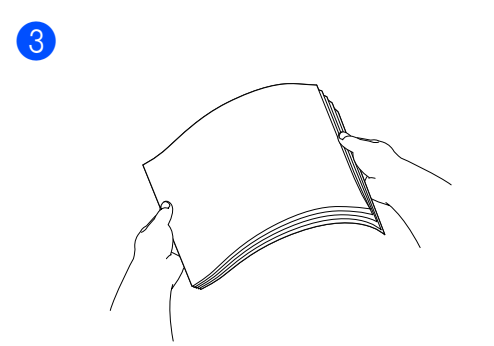

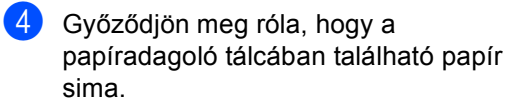

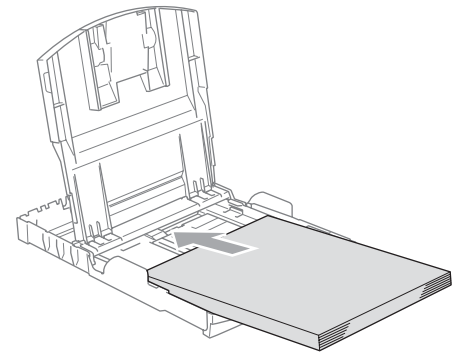

6 Két kézzel igazítsa finoman a papírhoz a papírszél szabályozókat.

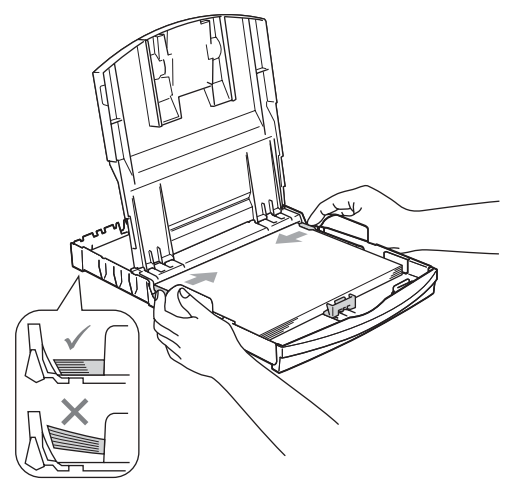

## **Megjegyzés**

Ügyeljen rá, hogy a papírlapot ne csúsztassa be túlságosan, mivel a tálca másik végén levő éle megemelkedhet, és adagolási problémákat okozhat.

6 Zárja be a kimeneti papírtálca fedelét.

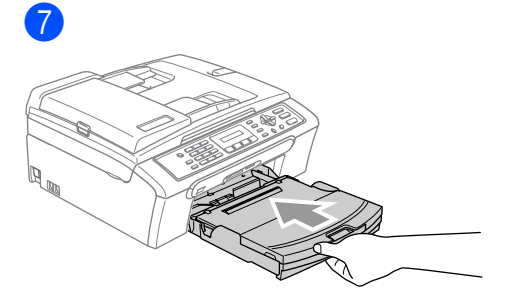

8 Miközben a papírtálcát a helyén tartja, húzza ki a papírtartót (1) egészen addig, amíg kattanást nem hall, majd hajtsa ki a papírtartó csappantyút (2).

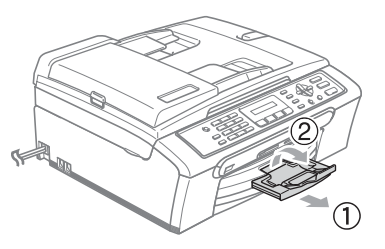

**2**

**3**

# **Általános beállítások <sup>3</sup>**

## **Energiatakarékos üzemmód <sup>3</sup>**

### **A készülék átkapcsolása energiatakarékos üzemmódba <sup>3</sup>**

**1** Nyomja meg és tartsa lenyomva a **Power Save (Energiatakarékos mód)** billentyűt. Az LCD-kijelzőn a következő üzenet jelenik meg: Leállítás. Az LCD-kijelző pár másodpercig még működik, mielőtt lekapcsol.

### **A készülék kiléptetése energiatakarékos üzemmódból <sup>3</sup>**

a Nyomja meg a **Power Save (Energiatakarékos mód)** gombot.

### **Energiatakarékos üzemmód beállításai <sup>3</sup>**

Ön igény szerint testre szabhatja a készülék **Power Save (Energiatakarékos mód)** billentyűjét.

a Nyomja meg sorban: **Menu (Menü)**, **1**, **6**.

- b Nyomja meg a **a** vagy a **b** gombot a Fax Fogadás: Be vagy Fax Fogadás:Ki kiválasztásához. Nyomja meg az **OK** gombot.
- c Nyomja meg a **Stop/Exit (Stop/Kilépés)** gombot.

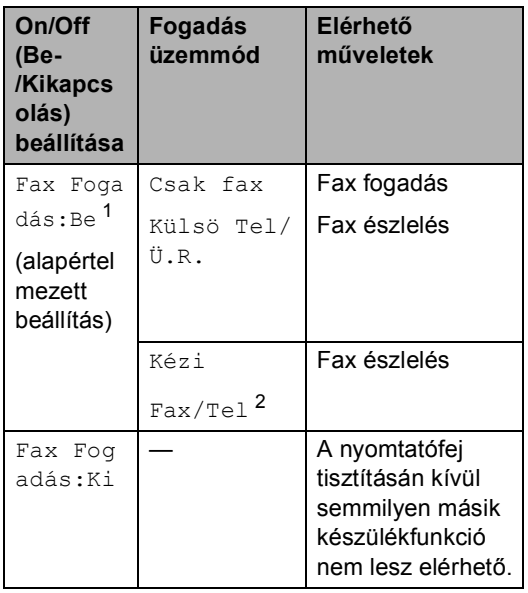

- <sup>1</sup> Nem fogadhat faxüzenetet a **Mono Start** vagy **Colour Start (Színes Start)** gombokkal.
- <sup>2</sup> Nem fogadhat automatikusan faxüzenetet, ha a fogadási módot Fax/Tel módra állította.

# **Mód időzítő <sup>3</sup>**

Módosíthatja azt az időtartamot, amely után a készülék az utolsó Szkennelés, Másolás vagy PhotoCapture művelet után visszatér Fax üzemmódba.

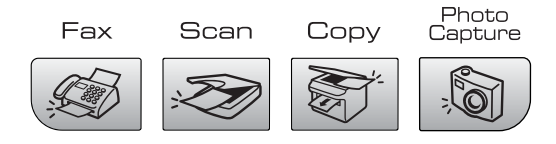

- a Nyomja meg sorban: **Menu (Menü)**, **1**, **1**.
- **b** Használja a ▲ vagy a ▼ gombot az időtartam kiválasztásához: 0 Sec, 30 Mp., 1 Min, 2 Perc, 5 Perc vagy Ki.

Nyomja meg az **OK** gombot.

8 Nyomja meg a **Stop/Exit (Stop/Kilépés)** gombot.

# **Papírbeállítások <sup>3</sup>**

## **Papírtípus <sup>3</sup>**

- a Nyomja meg sorban: **Menu (Menü)**, **1**, **2**.
- b Használja a **a** vagy a **b** gombot a Sima Papír, Tintasu. Papír, Brother Foto, Egyéb foto vagy Átlátszó opció kiválasztásához. Nyomja meg az **OK** gombot.
- 8 Nyomja meg a **Stop/Exit (Stop/Kilépés)** gombot.

## **Papírméret <sup>3</sup>**

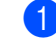

- a Nyomja meg sorban: **Menu (Menü)**, **1**, **3**.
- b Használja a **a** vagy a **b** gombot a Letter, Legal, A4, A5 vagy 10x15cm opció kiválasztásához. Nyomja meg az **OK** gombot.
	- c Nyomja meg a **Stop/Exit (Stop/Kilépés)** gombot.

# **Hangerőbeállítások <sup>3</sup>**

## **Csöngetési hangerő <sup>3</sup>**

Fax üzemmódban  $\mathcal{L}$  , használja a  $\mathcal{L}$  4 vagy ▶  $\lnot$  gombokat a kívánt hangerő beállításához.

### **A csöngetési hangerő beállítása a menüből <sup>3</sup>**

- **1** Nyomja meg sorban a következőket: **Menu (Menü)**, **1**, **4**, **1**.
- **2** Nyomja meg a **∆** vagy a ▼ gombot a Halk, Közép, Hangos vagy Ki opció kiválasztásához. Nyomja meg az **OK** gombot.
- 8 Nyomja meg a **Stop/Exit (Stop/Kilépés)** gombot.

## **Csipogó hangereje <sup>3</sup>**

- **b** Nyomja meg sorban a következőket: **Menu (Menü)**, **1**, **4**, **2**.
- **b** Nyomja meg a **∆** vagy a ▼ gombot a halk, Közép, hangos vagy Ki opció kiválasztásához. Nyomja meg az **OK** gombot.
- 8 Nyomja meg a **Stop/Exit (Stop/Kilépés)** gombot.

## **Hangszóró hangereje <sup>3</sup>**

- **b** Nyomja meg sorban a következőket: **Menu (Menü)**, **1**, **4**, **3**.
- **2** Nyomja meg a **▲** vagy a ▼ gombot a Halk, Közép, Hangos vagy Ki opció kiválasztásához. Nyomja meg az **OK** gombot.
- **3** Nyomja meg a **Stop/Exit (Stop/Kilépés)** gombot.

## **Automatikus átállás nyári időszámításra <sup>3</sup>**

- 
- a Nyomja meg sorban: **Menu (Menü)**, **1**, **5**.
- **Nyomja meg a ▲ vagy a ▼ gombot a Be** vagy Ki opció kiválasztásához. Nyomja meg az **OK** gombot.
- 8 Nyomja meg a **Stop/Exit (Stop/Kilépés)** gombot.

# **LCD-kijelző <sup>3</sup>**

## **LCD kontraszt <sup>3</sup>**

- 
- a Nyomja meg sorban: **Menu (Menü)**, **1**, **7**.
- b Használja a **a** vagy a **b** gombot (Vil. (világosabb) vagy Sötét (sötétebb). Nyomja meg az **OK** gombot.
- c Nyomja meg a **Stop/Exit (Stop/Kilépés)** gombot.

# **II. bekezdés**

 $\rightarrow$ 

# **Fax II**

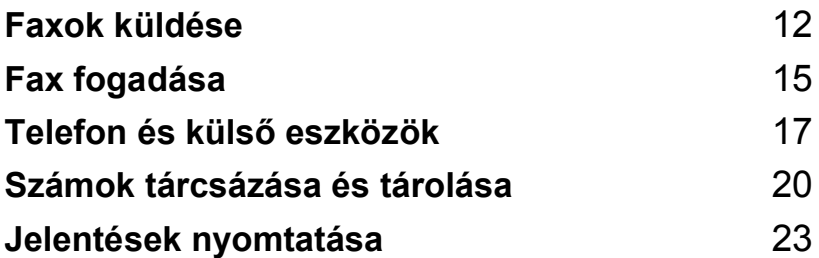

**4**

# **Faxok küldése <sup>4</sup>**

# **Belépés Fax <sup>4</sup>**

A Fax üzemmódba való belépéshez nyomja meg a  $\sqrt{\frac{m}{m}}$  gombot (**Fax**), és a gomb világítani fog.

### **Faxküldés az ADF-ről (csak MFC-260C) 4**

**1** Ellenőrizze, hogy Fax üzemmódban van-e  $\mathscr{B}$ 

- b Helyezze a dokumentumot lefelé fordítva az ADF-be. (Lásd: *Dokumentum betöltés* című részt a(z) 5. oldalon!.)
- 8 A tárcsázó felület használatával tárcsázza a faxszámot.
- 4 Nyomja meg a **Mono Start** vagy a **Colour Start (Színes Start)** gombot. A készülék megkezdi a dokumentum szkennelését.

## **Faxküldés a szkenner üvegről4**

- **1** Ellenőrizze, hogy Fax üzemmódban van-e  $\mathscr{B}$
- b Helyezze a dokumentumot a szkenner üvegre.
- c Tárcsázza a faxszámot.
- d Nyomja meg a **Mono Start** vagy a **Colour Start (Színes Start)** gombot.
	- Ha megnyomja a Mono Start gombot, a készülék elkezdi az első oldal szkennelését. Lépjen a  $\bigcirc$ pontra.
	- $\blacksquare$  Ha megnyomja a **Colour Start (Színes Start)** gombot, a készülék elkezdi a dokumentum küldését.
- e Válasszon az alábbi lehetőségek közül:
	- Egyetlen oldal küldéséhez nyomja meg a **2** gombot a Nem kiválasztásához (vagy nyomja meg újra a **Mono Start** gombot).

A készülék elkezdi a dokumentum küldését.

■ Egyetlen oldal küldéséhez nyomja meg az **1** gombot az Igen kiválasztásához és lépjen a @ pontra.

f Helyezze a következő oldalt a szkenner üvegre.

Nyomja meg az **OK** gombot. A készülék elkezdi az oldal szkennelését. (Ismételje az @ és @ lépéseket további oldalak esetén)

### **Letter méretű dokumentumok küldése faxon a szkenner üvegről <sup>4</sup>**

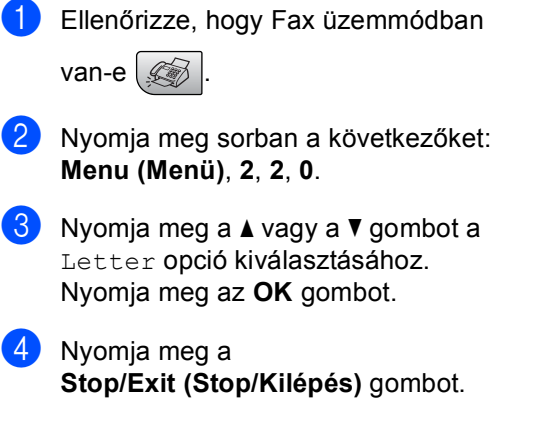

### **Színes faxküldés <sup>4</sup>**

Készülékével színes faxüzeneteket küldhet más, ezt a funkciót támogató készülékekre.

# **Üzenetszórás (csak szürkeárnyalatos) <sup>4</sup>**

- Ellenőrizze, hogy Fax üzemmódban van-e  $\mathscr{I}$
- Helyezze be a dokumentumot.
- Adjon meg egy számot. Nyomja meg az **OK** gombot. Használhatja a Gyorstárcsázást, a Csoport hívást vagy manuálisan is betáplálhatja a számot.
- Ismételje addig a @ lépést, amíg az összes címzett számát meg nem adta.
- **6** Nyomja meg a Mono Start gombot.

## **Az Üzenetszórás visszavonása <sup>4</sup>**

a Nyomja meg sorban: **Menu (Menü)**, **2**, **4**. Az LCD mutatni fogja az éppen tárcsázott számot.

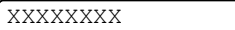

b Nyomja meg az **OK** gombot. Az LCD mutatja majd az aktuális feladat számát:

1.Töröl 2.Kilép

- c Nyomja meg az **1** gombot a visszavonáshoz. Az LCD ekkor az üzenetszórási feladat számát mutatja és a következőt: 1.Töröl 2.Kilép.
- Az üzenetszórás visszavonásához nyomja meg az **1** gombot.
- e Nyomja meg a **Stop/Exit (Stop/Kilépés)** gombot.

## **További küldési műveletek <sup>4</sup>**

### **Fax küldése összetett beállításokkal <sup>4</sup>**

- **Ellenőrizze, hogy Fax üzemmódban** van-e  $\oslash$
- 2 Helyezze be a dokumentumot.
- **3** Válassza ki azt a beállítást, amit módosítani akar a Küldési beállítások menüben (**Menu (Menü)**, **2**, **2**). Nyomja meg az **OK** gombot.
- 4 Válassza ki a beállítás kívánt opcióját. Nyomja meg az **OK** gombot.
- 5 Válasszon az alábbi lehetőségek közül:

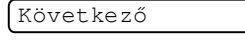

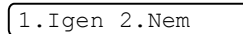

- Nyomja meg az **1** gombot, ha további beállítást is módosítani kíván.
- Nyomja meg a **2** gombot, ha befejezte a beállítások módosítását.
- 6 Küldie el a megszokott módon a faxüzenetet.

### **Várakozó feladatok ellenőrzése és törlése <sup>4</sup>**

- a Nyomja meg sorban: **Menu (Menü)**, **2**, **4**. Az esetleges várakozó feladatok megjelennek az LCD-n.
- **2** Válasszon az alábbi lehetőségek közül:
	- A **a** és **v** gombokkal lapozhat a feladatok között, és kiválaszthatja a törlendő feladato(ka)t.

Nyomja meg az **OK** gombot a feladat kiválasztásához, majd pedig az **1** gombot a törléséhez.

■ Nyomja meg a 2 gombot, ha feladat törlése nélkül kíván kilépni a funkcióból.

**3** Ha befejezte, nyomja meg a **Stop/Exit (Stop/Kilépés)** gombot. **5 Fax fogadása <sup>5</sup>**

# **Fogadási üzemmódok <sup>5</sup>**

## **Fogadási üzemmód kiválasztása <sup>5</sup>**

Alapértelmezésben készüléke automatikusan fogadja majd a neki küldött faxüzeneteket.

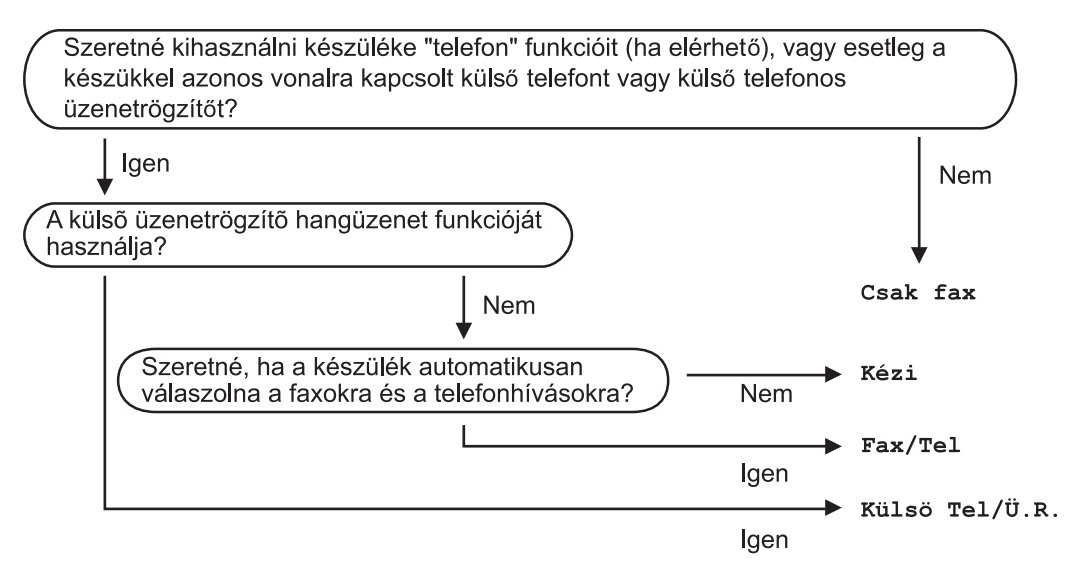

Egy adott fogadási üzemmód beállításához kérjük kövesse az alábbi utasításokat:

- a Nyomja meg: **Menu (Menü)**, **0**, **1**.
- b Nyomja meg a **a** vagy a **b** gombot a Csak fax, Fax/Tel, Külsö Tel/Ü.R. vagy Kézi opció kiválasztásához. Nyomja meg az **OK** gombot.
- **63** Nyomja meg a **Stop/Exit (Stop/Kilépés)** gombot.

Az LCD-n megjelenik az aktuális fogadási üzemmód.

$$
\begin{array}{c|cc} 12 \angle 10 & 11153 & \text{Fax} \\ & & | & \\ 1 & & 1 \end{array}
$$

**1 Aktuális fogadási üzemmód** Fax: Csak Fax

## **Fogadási üzemmódok használata <sup>5</sup>**

## **Csak Fax**

A Csak Fax üzemmód automatikusan megválaszol minden hívást. Ha a beérkező hívás faxüzenet, készüléke fogadja azt.

## **Fax/Tel <sup>5</sup>**

A Fax/Tel üzemmód segít a bejövő hívások automatikus kezelésében, és mivel a készülék felismeri, hogy az adott hívás faxüzenet vagy telefonhívás, s az alábbiak szerint kezeli:

- A faxüzenetet a készülék automatikusan fogadja.
- Beérkező telefonhívás esetén az F/T csengetés jelzi Önnek, hogy vegye fel a telefonkagylót. Az F/T csengetés a készülék által kiadott gyors, kettős csengetés.

Lásd továbbá: *F/T Csöngetési idő (csak Fax/Tel üzemmód)* című részt a(z) 16. oldalon! és *Csöngetés késleltetés* című részt a(z) 16. oldalon!.

## **Kézi <sup>5</sup>**

A manuális üzemmód kikapcsolja az automatikus válaszadási funkciókat.

## **Külső TAD (telefonos üzenetrögzítő készülék) <sup>5</sup>**

A külső TAD üzemmód lehetővé teszi egy külső üzenetrögzítő/fogadó készüléknek a beérkező hívások kezelését. A beérkező hívásokat a készülék az alábbi módokon kezeli:

- A faxüzenetet a készülék automatikusan fogadja.
- Hívó személyek üzenetet hagyhatnak a külső TAD-n.

További információkért lásd: *Külső TAD (telefonos üzenetrögzítő készülék)* című részt a(z) 18. oldalon!.

# **Fogadási üzemmód beállítások <sup>5</sup>**

## **Csöngetés késleltetés <sup>5</sup>**

A Csöngetés késleltetés során beállítható, hány alkalommal csöngessen a készülék, mielőtt Csak fax vagy Fax/Tel üzemmódban válaszolna.

a Nyomja meg sorban a következőket: **Menu (Menü)**, **2**, **1**, **1**.

- b Használja a **a** vagy a **b** gombot, hogy megadja, hányadik csöngetés után válaszoljon a készülék (00-08). Nyomja meg az **OK** gombot. Ha a 00 választja, a készülék egyáltalán nem fog kicsöngeni.
- 8 Nyomia meg a **Stop/Exit (Stop/Kilépés)** gombot.

## **F/T Csöngetési idő (csak Fax/Tel üzemmód) <sup>5</sup>**

- a Nyomja meg sorban a következőket: **Menu (Menü)**, **2**, **1**, **2**.
- b Használja a **a** vagy a **b** gombot, hogy megadja, hány másodpercig csengjen ki a készülék beérkező telefonhívás esetén (20, 30, 40 vagy 70 másodperc). Nyomja meg az **OK** gombot.
- 3 Nyomia meg a **Stop/Exit (Stop/Kilépés)** gombot.

## **Fax észlelés <sup>5</sup>**

**b** Nyomja meg sorban a következőket: **Menu (Menü)**, **2**, **1**, **3**.

**2** Nyomja meg a **∆** vagy a **▼** gombot a Be (vagy Ki) opció kiválasztásához. Nyomja meg az **OK** gombot.

8 Nyomja meg a **Stop/Exit (Stop/Kilépés)** gombot. **6**

# **Telefon és külső eszközök <sup>6</sup>**

# **Hang műveletek <sup>6</sup>**

## **Tónus vagy pulzus jel <sup>6</sup>**

Ha Ön külső telefont használ, amely pulzus alapú szolgáltatásra épül, de tónus alapú jelet kell adnia (például telefonos banki ügyintézéshez), kövesse az alábbi utasításokat: Érintőgombos szolgáltatás esetén erre a funkcióra nem lesz szüksége.

**1** Emelje fel a külső telefon kézibeszélőjét.

**2** Nyomja meg a # gombot készüléke vezérlőpultján. Minden ezt követő tárcsázott hívószámjegy tónus jelként kerül elküldésre.

> Ha befejezi a hívást és leteszi a kagylót, a készülék automatikusan visszatér pulzus alapú hívásszolgáltatásra.

## **Fax/Tel üzemmód 6**

Ha a készülék Fax/Tel üzemmódban van, az F/T csöngetési időt (pseudo/dupla csengetés) fogja alkalmazni, hogy jelezze Önnek, ha hívás várja.

Ha egy külső telefont használ, emelje fel a kézibeszélőt a külső telefonon és nyomja meg a **Tel/R** gombot a fogadáshoz.

Ha egy külső telefont használ, a kagylót az F/T csöngetés idő során kell felemelnie és megnyomnia a **#51** gombokat a pseudo/dupla csengetések között. Ha senki nincs a vonalban, vagy valaki faxot kíván küldeni Önnek, irányítsa vissza a hívást a készülékhez a **l 5 1** gombok megnyomásával.

### **Fax/Tel üzemmód Energiatakarékos üzemmódban <sup>6</sup>**

Ha a készülék Energiatakarékos üzemmódban van, fogadhat faxüzeneteket, ha az Energiatakarékos üzemmód beállítása: Fax Fogadás:Be. (Lásd: *Energiatakarékos üzemmód beállításai* című részt a(z) 8. oldalon!.)

A Fax/Tel üzemmód nem működik energiatakarékos üzemmódban. A készülék ekkor nem válaszol telefonhívásokra és nem fogad faxüzeneteket, csak folyamatosan kicseng. Ha külső vagy mellék telefonkészüléknél tartózkodik, emelje fel a kagylót, és folytassa le a beszélgetést. Ha faxküldési hangot hall, tartsa a kagylót, amíg a Fax felismerés funkció aktiválja a készüléket. Ha a másik fél jelzi Önnek, hogy faxot kíván küldeni, a **l 5 1** gombok megnyomásával aktiválhatja készülékét.

# **Telefon szolgáltatások <sup>6</sup>**

## **Telefonvonal típus beállítása <sup>6</sup>**

Ha készülékét PBX vagy ISDN szolgáltatást biztosító vonalra csatlakoztatta faxüzenetek küldéséhez és fogadásához, a telefonvonal típust ennek megfelelően meg kell változtatni az alábbi lépéseket követve:

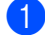

a Nyomja meg: **Menu (Menü)**, **0**, **6**.

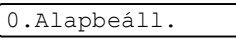

6.tel.von.beáll

- Nyomja meg a  $\triangle$  vagy a  $\nabla$  gombot a PBX, ISDN (vagy Normál) opció kiválasztásához. Nyomja meg az **OK** gombot.
- **3** Nyomia meg a **Stop/Exit (Stop/Kilépés)** gombot.

# **Külső TAD (telefonos üzenetrögzítő készülék) <sup>6</sup>**

Dönthet úgy, hogy készülékére külső üzenetrögzítő készüléket csatlakoztat. Mindamellett, ha **külső** TAD van a készülékkel azonos vonalon, a TAD minden hívást megválaszol, és a készülék "vár" a faxküldési hangokra (CNG). Ha a készülék CNG hangokat észlel, átveszi az irányítást és fogadja a faxüzeneteket. Ha a készülék nem észlel CNG hangokat, a készülék hagyja, hogy a rögzítő lejátssza az Ön bejelentkező üzenetét, hogy a hívó fél üzenetet hagyhasson Önnek.

A rögzítőnek 4 csengetésen belül kell választ adnia (az ajánlott beállítás 2 csengetés). A készülék nem képes a CNG hangok érzékelésére mindaddig, amíg a TAD nem válaszolt, és a 4 csengetés csak 8-10 másodpercnyi CNG csengetést jelent, amely a telefax "handshake"-re, párbeszédre használható. Ügyeljen rá, hogy pontosan kövesse az útmutató utasításait a kimenő üzenet felvételekor. Nem ajánljuk a távoli mentés funkció használatát a külső üzenetrögzítő készüléken, ha az meghaladja az 5 csöngetést.

### **Megjegyzés**

Ha nem kapja meg az összes faxüzenetet, csökkentse a Csöngetés késleltetést a külső TAD rögzítőn.

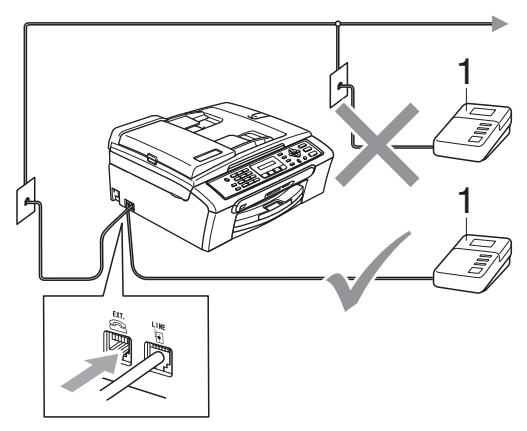

**1 TAD (üzenetrögzítő)** Ha a TAD hívásra válaszol, az LCD-n a következő üzenet jelenik meg: Telefon.

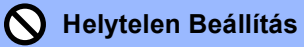

NE csatlakoztasson ugyanarra a telefonvonalra máshol TAD rögzítőt.

### **Kapcsolatok <sup>6</sup>**

A külső rögzítőt az előző illusztrációnak megfelelően kell csatlakoztatni.

- **1** Állítson be 1 vagy 2 csöngetést külső TAD-n. (A készülék Csöngetés késleltetés beállításai nem érvényesek.)
- **2** A kimenő üzenetet külső rögzítőjére rögzítse.
- **3** Állítsa be a TAD-t hívások fogadására.
- 4 Állítsa a Fogadási üzemmódot Külsö Tel/Ü.R.-ra. (Lásd: *Fogadási üzemmód kiválasztása* című részt a(z) 15. oldalon!.)

### **Kimenő üzenet (OGM) rögzítése külső rögzítőn <sup>6</sup>**

- **b** Rögzítsen 5 másodperc szünetet a kimenő üzenet megkezdése előtt. (Ez időt biztosít a készüléknek automatikus adások fax CNG hangainak "végighallgatására" a rögzítő bekapcsolása előtt.)
- 2 Az üzenet ne legyen 20 másodpercnél hosszabb.

**Számok tárcsázása és tárolása <sup>7</sup>**

# **Hogyan tárcsázzunk <sup>7</sup>**

## **Kézi tárcsázás <sup>7</sup>**

**7**

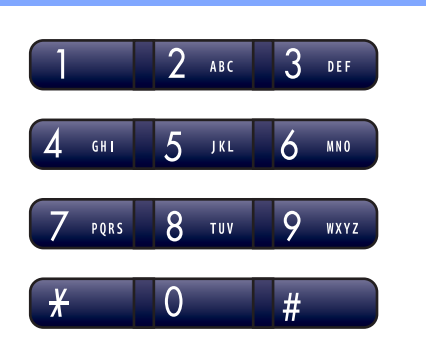

## **Gyorstárcsázás <sup>7</sup>**

**b** Nyomja meg a **Speed Dial (Gyorstárcsázás)** gombot.

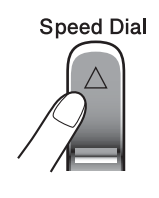

b Nyomja meg az **OK**, majd a **#** (kettőskereszt) gombot, majd adja be a kétjegyű gyorstárcsázni kívánt számot.

### **Keresés <sup>7</sup>**

Rákereshet a Gyorstárcsázás memóriában Ön által eltárolt nevekre.

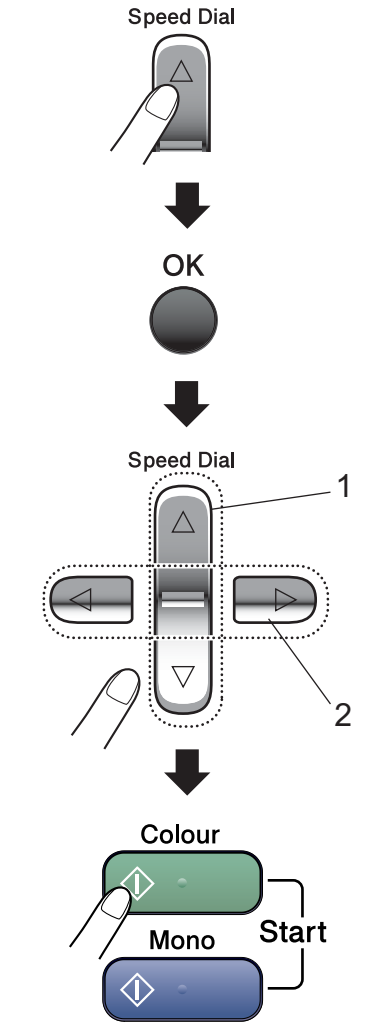

- **1 Keresés szám alapján.**
- **2 Ha névsor szerint kíván keresni, használja a tárcsázó billentyűzetet a keresett név első betűjének megadásához.**

### **Fax újrahívása <sup>7</sup>**

Ha manuálisan küld faxot, és a vonal foglalt, nyomja meg az

**Redial/Pause (Újratárcsáz/Leállít)** gombot, majd a **Mono Start** vagy

**Colour Start (Színes Start)** gombot az új próbálkozáshoz. Ha újra a legutoljára hívott számot kívánja felhívni, időt takaríthat meg, ha megnyomja az

**Redial/Pause (Újratárcsáz/Leállít)**, majd a **Mono Start** vagy

**Colour Start (Színes Start)** gombot.

**Redial/Pause (Újratárcsáz/Leállít)** csak akkor működik, ha előzőleg a vezérlőpultról tárcsázott.

Ha automatikusan küld faxot, és a vonal foglalt, a készülék automatikusan újra fog tárcsázni, ötperces intervallumokban, legfeljebb háromszor.

### **Megjegyzés**

Real Time Transmission (Valós idejű küldés) esetén az újratárcsázási funkció nem működik a szkenner üveg használatakor.

# **Számok tárolása <sup>7</sup>**

### **Szünet tárolása <sup>7</sup>**

Nyomja meg az

**Redial/Pause (Újratárcsáz/Leállít)** gombot egy 3,5-másodperces szünet számok közötti beszúrásához. Ha tengerentúli számot tárcsáz, a **Redial/Pause (Újratárcsáz/Leállít)** gombot annyiszor nyomhatja meg, amennyiszer szükséges a megfelelő hosszúságú szünet tárolásához.

### **Gyorstárcsázási számok tárolása <sup>7</sup>**

### a Nyomja meg a **Speed Dial (Gyorstárcsázás)** gombot, majd a  $\blacktriangle$  vagy  $\nabla$  gombot a Gyorstár.beáll pont kiválasztásához. Nyomja meg az **OK** gombot.

- Használja a tárcsázó felületet a 2 jegyű gyorstárcsázni kívánt számok (01-40) megadásához. Nyomja meg az **OK** gombot.
- **3** Adja meg a fax- vagy telefonszámot (maximum 20 jegyű). Nyomja meg az **OK** gombot.
- 4 Válasszon az alábbi lehetőségek közül:
	- A tárcsázó felületet használva adja meg a nevet (maximum 16 karakter).

Nyomja meg az **OK** gombot. (Betűk megadásához segítségként lásd: *Szöveg beírása* című részt a(z) 66. oldalon!.)

- Ha a számot név nélkül kívánja eltárolni, nyomja meg az **OK** gombot.
- **5** Válasszon az alábbi lehetőségek közül:
	- Ha újabb gyorstárcsázni kíván számot szeretne megadni, ugorjon a  $\bullet$ lépésre.
	- A beállítások befejezéséhez nyomja meg a **Stop/Exit (Stop/Kilépés)** gombot.

### **Csoportok beállítása üzenetszóráshoz <sup>7</sup>**

Ha rendszeresen fog azonos tartalmú faxüzenetet küldeni faxkészülékek egy csoportjára, célszerű Csoportot létrehozni a készülékben.

- 1 Nyomja meg a **Speed Dial (Gyorstárcsázás)** gombot, majd a ▲ vagy V gombot az Csoport kiválasztásához. Nyomja meg az **OK** gombot.
- **2** Használja a tárcsázó felületet a 2 jegyű gyorstárcsázni kívánt számok (01-40) megadásához. Nyomja meg az **OK** gombot.
- **3** A tárcsázó felületet használva adja meg a Csoport számát (1 - 6). Nyomja meg az **OK** gombot.

Csoportszám:G0\_

4 Gyorstárcsázási számok hozzáadásához kövesse az alábbi utasításokat: Például 05 és 09 Gyorstárcsázási számok esetében. Nyomja meg: **Speed Dial (Gyorstárcsázás)**, **05**, **Speed Dial (Gyorstárcsázás)**, **09**. Az LCD üzenete: #05#09.

 $G01: #05#09$ 

- **b** Nyomja meg az OK gombot, ha befejezte a számok hozzáadását.
- 6 A tárcsázó billentyűzetet használva adja meg a Csoportnak szánt nevet. Nyomja meg az **OK** gombot.

### **Megjegyzés**

Könnyedén nyomtatható egy lista a Gyorstárcsázási számokról. Azok a számok, amelyek egy Csoport részei, a CSOPORT oszlopban fognak megjelenni. (Lásd: *Jelentés nyomtatása* című részt a(z) 23. oldalon!.) **8**

# **Jelentések nyomtatása <sup>8</sup>**

# **Fax jelentések <sup>8</sup>**

## **Adási napló jelentés <sup>8</sup>**

A jelentésen szerepel a küldés dátuma és ideje, illetve az, hogy az adás sikeres (OK) volt-e.

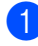

**1** Nyomja meg sorban a következőket: **Menu (Menü)**, **2**, **3**, **1**.

**b** Nyomja meg a **∆** vagy a **v** gombot a Ki+Kép, Be, Be+Kép vagy Ki opció kiválasztásához. Nyomja meg az **OK** gombot.

8 Nyomja meg a **Stop/Exit (Stop/Kilépés)** gombot.

### **Fax napló (tevékenység beszámoló) <sup>8</sup>**

Beállíthatja készülékét, hogy milyen rendszerességgel nyomtasson Fax naplót (minden 50. fax esetében, 6, 12 vagy 24 óránként, 2 vagy 7 naponként).

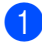

**A Nyomja meg sorban a következőket: Menu (Menü)**, **2**, **3**, **2**.

- **b** Nyomja meg a **∆** vagy a ▼ gombot a kívánt rendszeresség kiválasztásához. Nyomja meg az **OK** gombot. (Ha 7 napot választ, az LCD meg fogja kérdezni, melyik legyen a 7 napos visszaszámlálás első napja.)
	- 6, 12, 24 óránként, 2 vagy 7 naponként
	- Minden 50. fax után
- **3** Adja meg az időt a 24 órás formátumban való nyomtatáshoz. Nyomja meg az **OK** gombot. (Például: adjon meg 19:45-öt este 7:45 esetében)
- 4 Nyomia meg a **Stop/Exit (Stop/Kilépés)** gombot.

# **Jelentések <sup>8</sup>**

### Lekérhető jelentések:

- 1.Adásigaz. Ell.
- 2.Segítség
- 3.Gyorstárcsázás
- 4.Fax Napló
- 5.Felhasz.Beáll.
- Felsorolja az Ön beállításait.

## **Jelentés nyomtatása <sup>8</sup>**

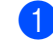

- a Nyomja meg: **Menu (Menü)**, **5**.
- b Válasszon az alábbi lehetőségek közül:
	- A jelentést a  $\blacktriangle$  vagy a  $\nabla$  gomb megnyomásával választhatja ki. Nyomja meg az **OK** gombot.
	- Adja meg a kinyomtatni kívánt jelentés számát. Például nyomja meg a **2** gombot a Súgó lista kinyomtatásához.
- c Nyomja meg a **Mono Start** gombot.
- Nyomja meg a **Stop/Exit (Stop/Kilépés)** gombot.

8. fejezet

# **III. bekezdés**

 $\blacktriangleright$ 

# **Másolás III**

**Másolatok készítése** 26

```
9
```
# **Másolatok készítése 9**

# **Másolás <sup>9</sup>**

## **Belépés Másolás üzemmódba9**

Nyomja meg a  $\sqrt{\frac{2}{n}}$  gombot

(**Copy (Másolás)**) a Másolás üzemmódba történő belépéshez. Az alapértelmezett beállítás Fax. Módosíthatja annak az időintevallumnak a hosszát, ameddig a készülék Másolás üzemmódban maradjon. (*Mód időzítő* című részt a(z) 9. oldalon!.)

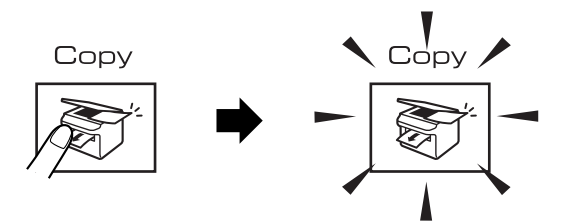

Az LCD az alapértelmezett másolási beállítást mutatja:

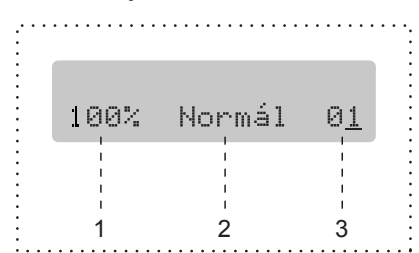

- **1 Másolási arány**
- **2 Minőség**
- **3 Másolatok száma**

## **Egyetlen másolat készítése <sup>9</sup>**

Bizonyosodjon meg róla, hogy Másolás

üzemmódban van  $\mathbb{R}$ 

- $\blacksquare$  Helyezze be a dokumentumot. (Lásd: *Dokumentum betöltés* című részt a(z) 5. oldalon!.)
- **6** Nyomja meg a Mono Start vagy a **Colour Start (Színes Start)** gombot.

### **Többszörös másolat készítése <sup>9</sup>**

Egyszerre akár 99 másolatot készíthet.

**b** Bizonyosodjon meg róla, hogy Másolás

üzemmódban van  $\sqrt{\frac{2}{2}}$ 

- **2** Helyezze be a dokumentumot. (Lásd: *Dokumentum betöltés* című részt a(z) 5. oldalon!.)
- c Használja a tárcsázó felületet a másolatok számának megadásához (maximum 99).
- d Nyomja meg a **Mono Start** vagy a **Colour Start (Színes Start)** gombot.

## **Megjegyzés**

(csak MFC-260C)

A másolatok rendezéséhez nyomja meg a **Copy Options (Másolási funkció)** billentyűt.

# **Másolási funkció <sup>9</sup>**

Ha a másolási beállításokat gyorsan és *ideiglenesen* meg kívánja változtatni a következő másoláshoz, használja a **Copy Options (Másolási funkció)** billentyűt.

Copy Options

A készülék egy perccel azt követően, hogy befejezte a másolást - vagy ha az üzemmód időzítő visszaállítja a készüléket Fax üzemmódba - visszatér az alapértelmezett beállításokhoz. Bővebb információkért lásd: *Mód időzítő* című részt a(z) 9. oldalon!.

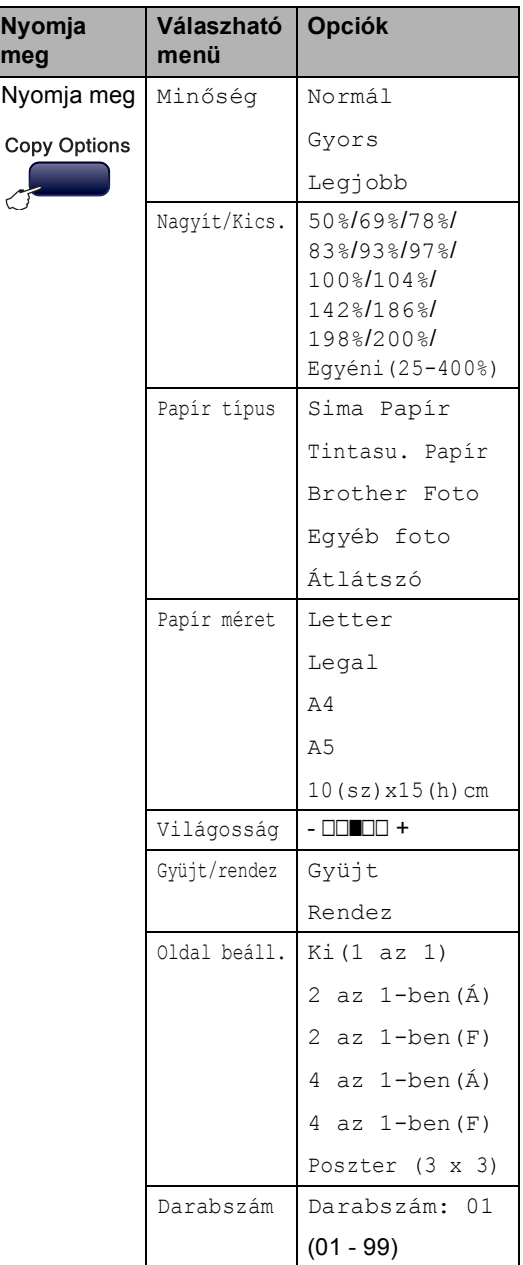

9. fejezet

# **IV. bekezdés**

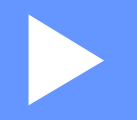

# **Közvetlen fotónyomtatás**

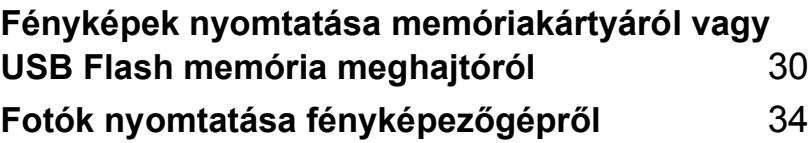
# **10 memóriakártyáról vagy Fényképek nyomtatása USB Flash memória meghajtóról**

#### **Megjegyzés**

Az MFC-235C csak egy USB Flash memória meghajtót támogat.

# **Memóriakártya vagy USB Flash memória meghajtó használata <sup>10</sup>**

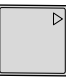

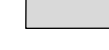

CompactFlash<sup>®</sup> Memory Stick<sup>®</sup>

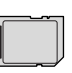

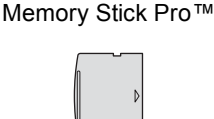

SecureDigital™ MultiMediaCard™ xD-Picture Card™

22 mm vagy kevesebb

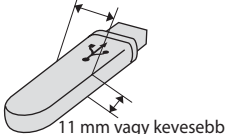

- USB Flash memória meghajtó
- A miniSD™ miniSD™ adapterrel használható.
- A Memory Stick Duo<sup>™</sup> Memory Stick Duo<sup>™</sup> adapterrel használható.
- A Memory Stick Pro Duo<sup>™</sup> Memory Stick Pro Duo™ adapterrel használható.
- Az adapterek nem a készülék tartozékai. Adapterek más szolgáltatóktól szerezhetők be.

# **Kezdeti lépések <sup>10</sup>**

Óvatosan illessze be a memóriakártyát vagy az USB Flash memória meghajtót a megfelelő nyílásba.

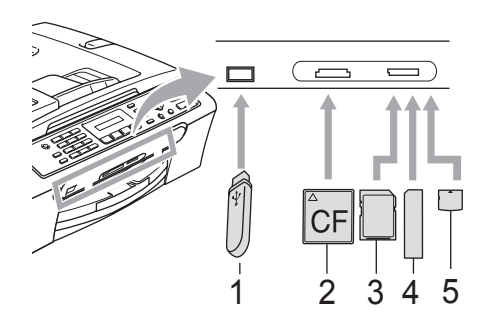

- **1 USB Flash memória meghajtó**
- **2 CompactFlash®**
- **3 SecureDigital™, MultiMediaCard™**
- **4 Memory Stick®, Memory Stick Pro™**
- **5 xD-Picture Card™**

#### **VIGYÁZAT**

Az USB közvetlen interfész csak USB Flash memória meghajtót illetve PictBridge kompatibilis fényképezőgépet támogat, vagy olyan digitális kamerát, amely USB szabványt használ. Más USB perifériák nem támogatottak.

#### A **PhotoCapture** gomb jelzései

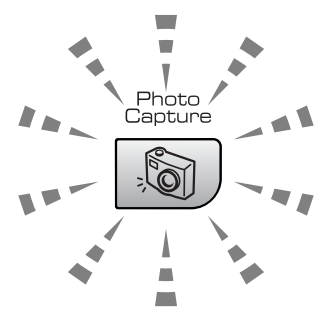

- **PhotoCapture** világít: a memóriakártya vagy az USB Flash memória meghajtó megfelelően van beillesztve.
- **PhotoCapture** nem világít: a memóriakártya vagy az USB Flash memória meghajtó nincs megfelelően beillesztve.
- **PhotoCapture** villog: a rendszer a memóriakártyáról vagy az USB Flash memória meghajtóról olvas illetve arra ír.

#### **VIGYÁZAT**

NE húzza ki a hálózati kábelt, és NE húzza ki a memóriakártyát vagy USB Flash memória meghajtót miközben a készülék arról olvas vagy arra ír (a **PhotoCapture** jelzés villog). **Ez adatvesztéshez és/vagy a kártya károsodásához vezet.**

A készülék egyszerre csak egy eszközről képes olvasni, ezért ne helyezzen be egynél több eszközt.

## **Hogyan nyomtassunk memóriakártyáról vagy USB Flash memória meghajtóról <sup>10</sup>**

a Ellenőrizze, hogy a memóriakártyát vagy USB Flash memória meghajtót a megfelelő helyre illesztette-e be. A kijelzőn a következő üzenet jelenik meg:

C.Flash Aktív

Nyomja meg a PhotoCa…

- b Nyomja meg a **PhotoCapture** gombot. DPOF nyomtatáshoz lásd *DPOF nyomtatás* című részt a(z) 33. oldalon!.
- Nyomja meg a ▲ vagy a ▼ gombot az Index nyomtat kiválasztásához. Nyomja meg az **OK** gombot.
- Nyomja meg a **Colour Start (Színes Start)** gombot az index kép nyomtatásának megkezdéséhez. Jegyezze meg a nyomtatni kívánt kép számát. Lásd: *Index nyomtatás (Miniatűrök)* című részt a(z) 32. oldalon!.
- **b** Nyomja meg a  $\triangle$  vagy a  $\blacktriangledown$  gombot a Kép nyomtatás funkció kiválasztásához, majd nyomja meg az **OK** gombot. Lásd: *Képek nyomtatása* című részt a(z) 32. oldalon!.
- 6 Adja meg a kép számát majd nyomja meg az **OK** gombot.
- g Nyomja meg a **Colour Start (Színes Start)** gombot a nyomtatás megkezdéséhez.

#### **Index nyomtatás (Miniatűrök) <sup>10</sup>**

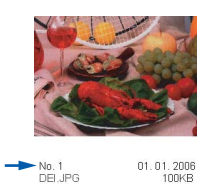

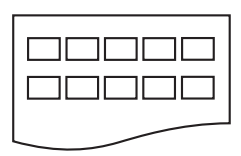

**Ellenőrizze, hogy a memóriakártyát** vagy USB Flash memória meghajtót a megfelelő helyre illesztette-e be.

> Nyomja meg a (**PhotoCapture**) gombot.

- **2** Használja a **∆** vagy a **▼** gombot a Index nyomtat kiválasztásához. Nyomja meg az **OK** gombot.
- **3** Nyomja meg a  $\triangle$  vagy a  $\triangledown$  gombot a nyomtatáshoz használni kívánt papír típusának kiválasztásához:

Sima Papír, Tintasu. Papír, Brother Foto vagy Egyéb foto. Nyomja meg az **OK** gombot.

4 Használja a **▲** vagy a ▼ gombot a nyomtatáshoz használni kívánt papír méretének kiválasztásához: Letter vagy A4. Nyomja meg az **OK** gombot.

**b** Nyomja meg a **Colour Start (Színes Start)** gombot a nyomtatás megkezdéséhez.

#### **Képek nyomtatása**

Ahhoz, hogy egy adott képet ki tudjon nyomtatni, ismernie kell az adott kép számát.

- a Ellenőrizze, hogy a memóriakártyát vagy USB Flash memória meghajtót a megfelelő helyre illesztette-e be.
- b Először az index képet nyomtassa ki. (Lásd: *Index nyomtatás (Miniatűrök)* című részt a(z) 32. oldalon!.)

Nyomja meg a (**PhotoCapture**) gombot.

- **C** Nyomja meg a  $\triangle$  vagy a  $\triangledown$  gombot a Kép nyomtatás funkció kiválasztásához. Nyomja meg az **OK** gombot.
- 4 Keresse ki a kinyomtatni kívánt kép számát a miniatűrképek között az indexben, és adja meg. Nyomja meg az **OK** gombot.

 $NO.:1,3,6$ 

- **5** Miután kiválasztotta a kinyomtatni kíván képeket, nyomja meg az **OK** gombot a további beállításhoz. Ha már kiválasztotta a kívánt beállításokat, nyomja meg a **Colour Start (Színes Start)** gombot.
- **6** Nyomja meg a  $\triangle$  vagy a  $\triangledown$  gombot a nyomtatáshoz használni kívánt papír típusának kiválasztásához: Sima Papír, Tintasu. Papír, Brother Foto vagy Egyéb foto. Nyomja meg az **OK** gombot.
- Használja a ▲ vagy a ▼ gombot a használni kívánt papír méretének kiválasztáshoz: Letter, A4, 10x15cm vagy 13x18cm.
	- $\blacksquare$  Ha Letter vagy A4-es méretet választ, ugorjon a  $\bullet$  ponthoz.
	- $\blacksquare$  Ha más méretet választ, ugorjon a  $\blacksquare$ ponthoz.
	- $\blacksquare$  Ha befejezte a beállítások kiválasztását, nyomja meg a **Colour Start (Színes Start)** gombot.
- **8** Nyomja meg a  $\triangle$  vagy a  $\triangledown$  gombot a (10x8cm, 13x9cm, 15x10cm, 18x13cm vagy 20x15cm) nyomtatási méret kiválasztásához. Nyomja meg az **OK** gombot.
- 
- **9** Válasszon az alábbi lehetőségek közül:
	- A nyomtatási példányszám kiválasztásához lépjen a @ ponthoz.
	- Ha befejezte a beállítások kiválasztását, nyomja meg a **Colour Start (Színes Start)** gombot.
- **10** Adja meg, hány példányban kíván nyomtatni. Nyomja meg az **OK** gombot.
- **k** Nyomja meg a **Colour Start (Színes Start)** gombot a nyomtatás megkezdéséhez.

A4-es papír használatakor az alábbi nyomtatási pozíciók lehetségesek.

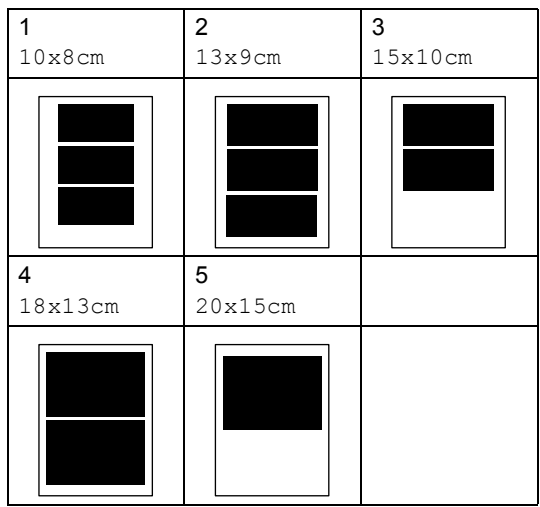

#### **DPOF nyomtatás <sup>10</sup>**

a Illessze be pontosan a memóriakártyát a megfelelő nyílásba.

C.Flash Aktív

Nyomja meg a (**PhotoCapture**) gombot.

- Nyomja meg a ▲ vagy a ▼ gombot a Kép nyomtatás funkció kiválasztásához. Nyomja meg az **OK** gombot.
- Ha a kártyán található DPOF fájl, a kijelzőn a következő üzenet jelenik meg:

DPOF Nyomt:Igen

- Nyomja meg a  $\blacktriangle$  vagy a  $\nabla$  gombot a DPOF Nyomt: Igen kiválasztásához. Nyomja meg az **OK** gombot.
- Nyomja meg a ▲ vagy a ▼ gombot a nyomtatáshoz használni kívánt papír típusának kiválasztásához: Sima Papír, Tintasu. Papír,

Brother Foto vagy Egyéb foto. Nyomja meg az **OK** gombot.

- **6** Használja a  $\triangle$  vagy a  $\nabla$  gombot a használni kívánt papír méretének kiválasztáshoz: Letter, A4, 10x15cm vagy 13x18cm.
	- Ha Letter vagy A4-es méretet választ, ugorjon a  $\bullet$  ponthoz.
	- $\blacksquare$  Ha más méretet választ, ugorjon a  $\boldsymbol{\odot}$ ponthoz.

Nyomja meg a ▲ vagy a ▼ gombot a (10x8cm, 13x9cm, 15x10cm, 18x13cm vagy 20x15cm) nyomtatási méret kiválasztásához. Nyomja meg az **OK** gombot.

8 Nyomja meg a **Colour Start (Színes Start)** gombot a nyomtatás megkezdéséhez.

## **11 Fotók nyomtatása fényképezőgépről 11**

# **Fotók nyomtatása közvetlenül PictBridge kameráról <sup>11</sup>**

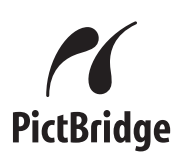

## **PictBridge követelmények**

A hibák elkerülése érdekében figyeljen az alábbiakra:

- A készülékhez a digitális fényképezőgépet a megfelelő USB kábellel csatlakoztassa.
- A fájlformátum kizárólag .JPG lehet (más fájlformátumokat, mint pl. .JPEG, .TIF, .GIF stb. a készülék nem ismer fel).
- A PhotoCapture Center™ műveletek nem használhatók a PictBridge funkcióval egyszerre.

#### **Képek nyomtatása**

#### **Megjegyzés**

Távolítson el minden memóriakártyát vagy USB Flash memória meghajtót a készülékből, mielőtt a digitális fényképezőgépet csatlakoztatja.

Bizonyosodjon meg, hogy a fényképezőgép ki van kapcsolva. Az USB kábelt használva csatlakoztassa a fényképezőgépet a készüléken található USB direkt interfészhez (1).

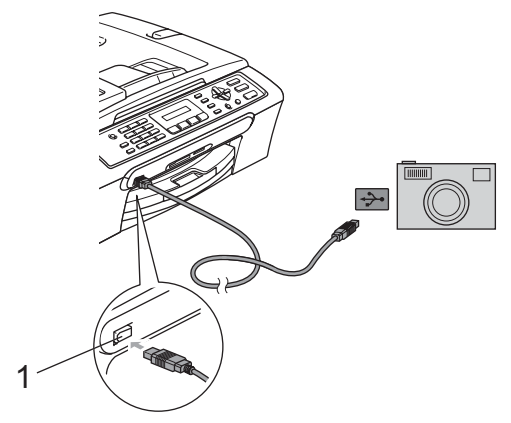

**1 USB direkt interfész**

b Kapcsolja be a fényképezőgépet. Ha a készülék felismerte a gépet, az LCD-kijelző a következő üzenetet mutatja:

#### Gép Csatlakozott

**3** A fényképezőgép instrukcióit követve válassza ki a kinyomtatni kívánt fotót. Ha a készülék megkezdte a fotó nyomtatását, az LCD-kijelző a következő üzenetet mutatja:Nyomtatás.

# **Fotók nyomtatása közvetlenül digitális kameráról (PictBridge nélkül) <sup>11</sup>**

Ha a kamera támogatja az USB háttértár szabványt, tároló üzemmódban csatlakoztathatja azt. Ez lehetővé teszi a fotók nyomtatását a fényképezőgépről.

Fotók PictBridge üzemmódban való nyomtatásához lásd: *Fotók nyomtatása közvetlenül PictBridge kameráról* című részt a(z) 34. oldalon!.

#### **Megjegyzés**

A megnevezések, a hozzáférhetőség és a műveletek digitális fényképezőnkként eltérhetnek. Részletes információkért kérjük, olvassa el a fényképezőgéphez mellékelt ismertetőt, pl. arra vonatkozóan hogyan lehet PictBridge üzemmódból USB szabvány üzemmódba váltani.

### **Képek nyomtatása**

#### **Megjegyzés**

Távolítson el minden memóriakártyát vagy USB Flash memória meghajtót a készülékből, mielőtt a digitális fényképezőgépet csatlakoztatja.

Bizonyosodjon meg, hogy a fényképezőgép ki van kapcsolva. Csatlakoztassa a fényképezőgépet a készüléken található USB direkt interfész porthoz (1) az USB kábelt használva.

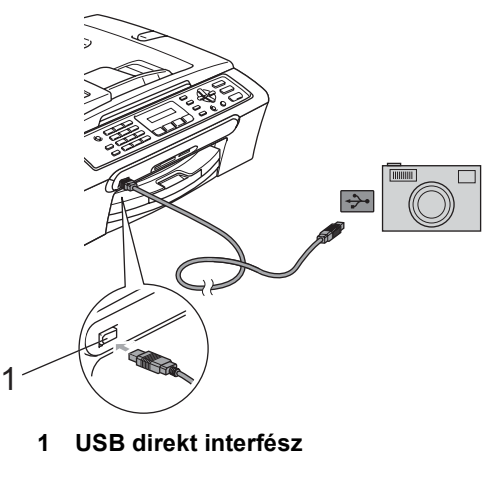

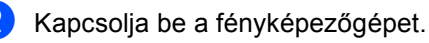

c Kövesse a *Képek nyomtatása* című részt a(z) 32. oldalon! pont lépéseit.

11. fejezet

# **V. bekezdés**

# **Függelékek <sup>V</sup>**

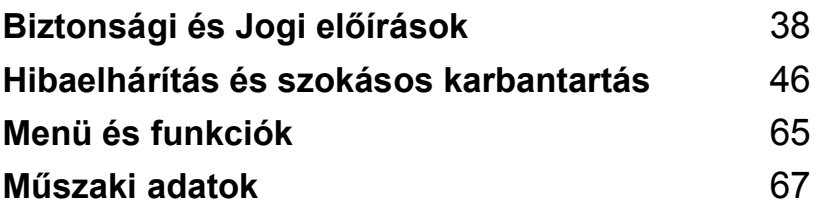

**A**

# **Biztonsági és Jogi előírások <sup>A</sup>**

# **A készülék megfelelő elhelyezése <sup>A</sup>**

Helyezze el készülékét egy vízszintes, stabil felületen, amely rezgéstől és rázkódástól mentes (pl. egy asztalon). Helyezze a készüléket fali telefoncsatlakozás és szabványos, földelt konnektor közelébe. Olyan helyet válasszon, ahol a hőmérséklet 10 °C és 35 °C között van.

#### **VIGYÁZAT**

- Kerülje a készülék forgalmas zónába helyezését.
- Ne helyezze a készüléket szőnyegre.
- NE helyezze a készüléket radiátor vagy más hőkibocsátó eszköz, légkondicionáló, hűtőszekrény, egészségügyi berendezés, víz vagy kémiai anyagok közelébe.
- NE tegye ki a készüléket közvetlen napfénynek, túlzott hőnek, párának vagy pornak.
- NE csatlakoztassa készülékét olyan konnektorba, amely fali kapcsolóval vagy automata időzítővel van ellátva.
- Áramszünet esetén az információk törlődhetnek a készülék memóriájából.
- Ne csatlakoztassa készülékét olyan konnektorba, ahol ugyanazon az áramkörön nagy gép vagy más eszköz van, ami áramkimaradást okozhat.
- Kerülje az interferenciazavart okozó forrásokat, például a hangszórókat vagy a nem Brother típusú vezeték nélküli telefonok alapegységeit.

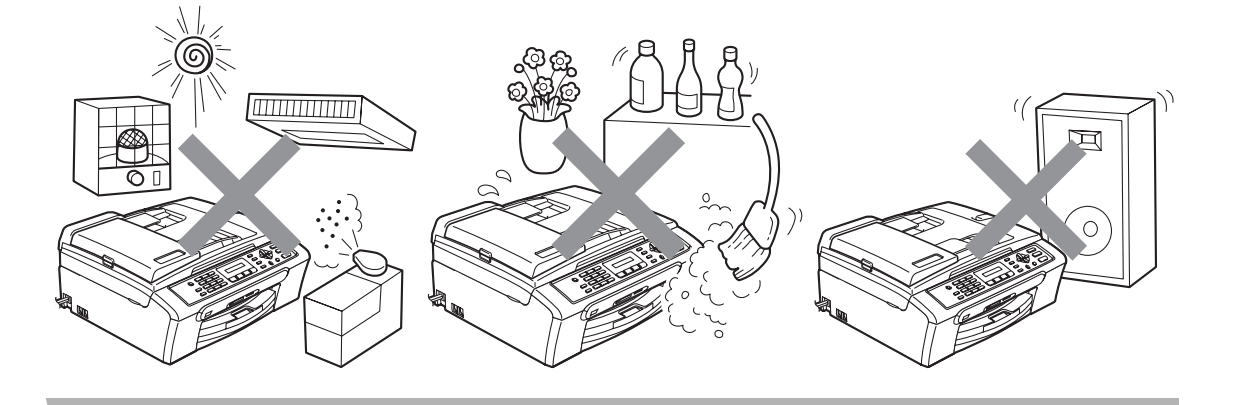

Biztonsági és Jogi előírások

# **A készülék biztonságos használata <sup>A</sup>**

Kérjük, tartsa meg ezeket az utasításokat későbbi hivatkozásra, és mindig olvassa át őket, mielőtt bármilyen karbantartással próbálkozik.

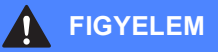

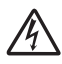

A készülékben nagyfeszültségű elektródák találhatók. Mielőtt a készülék belsejében bármilyen tisztítást végezne, mindig kapcsolja le azt a telefonvonalról, ezt követően pedig húzza ki a konnektorból is. Ezzel elkerülhető az áramütés.

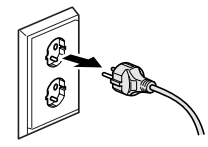

NE érjen a csatlakozódugóhoz vizes kézzel. Ez áramütést okozhat.

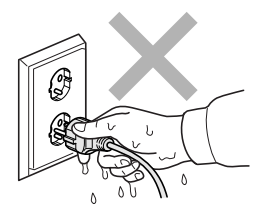

NE húzza meg a hálózati kábelt a közepénél fogva. Ez áramütést okozhat.

**A**

NE tegye a kezét a készülék szélére a szkenner üveg fedele vagy a felnyitott szkenneregység alá. Ez sérülést okozhat.

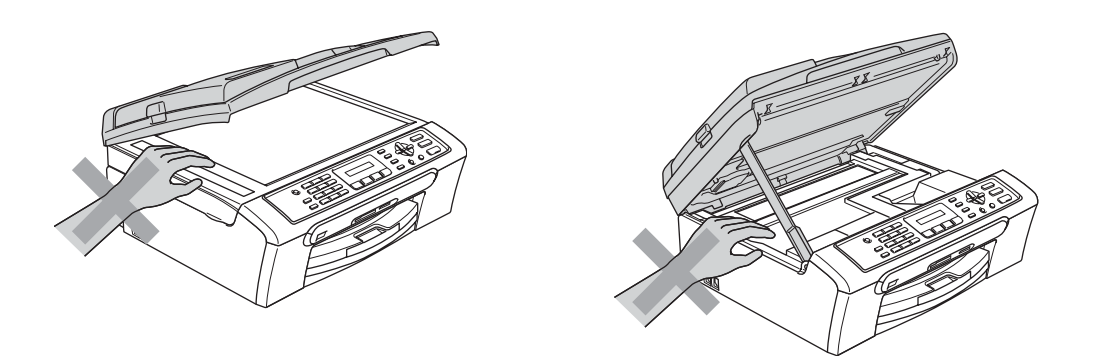

Ne tegye a kezét a papírtálca szélére, a kimeneti papírtálca alá. Ez sérülést okozhat.

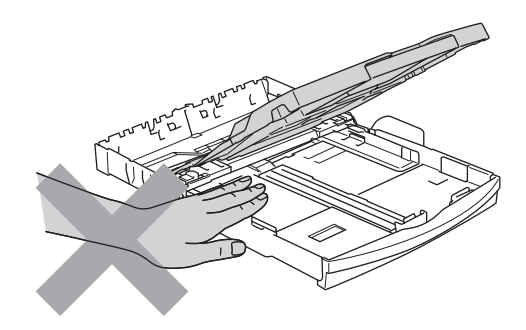

NE érintse meg a papíradagoló kereket. Ez sérülést okozhat.

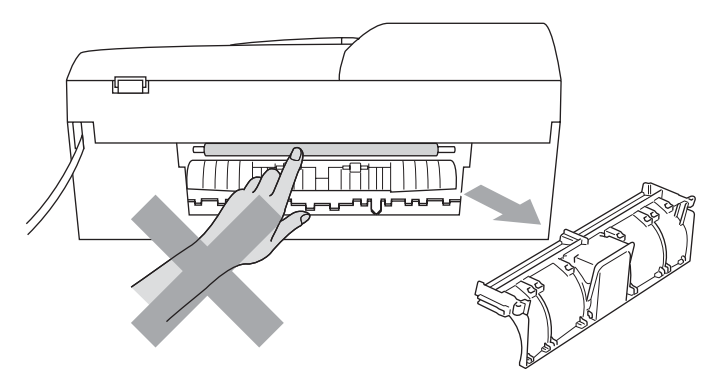

Az ábrán szürkében feltüntetett felületeket NE érintse meg. Ez sérülést okozhat.

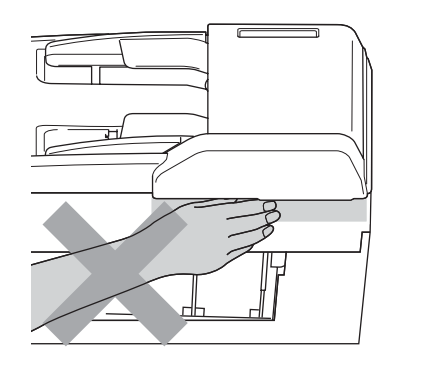

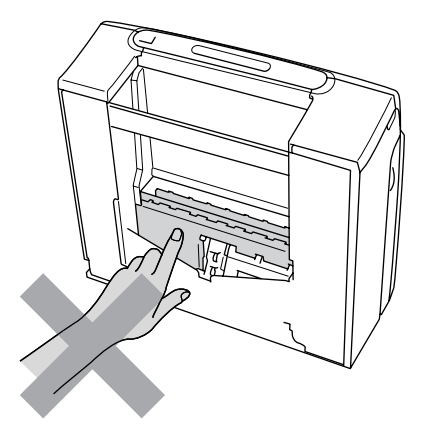

Áthelyezéskor a készüléket az alapjánál fogva kell elmozdítani a készülék mindkét oldalát megragadva, az ábrán bemutatott módon. Áthelyezéskor a készüléket NE a szkenner fedelénél fogva tartsa.

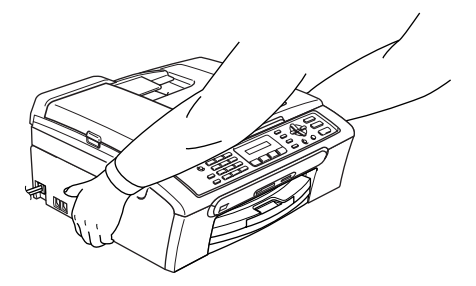

NE használjon gyúlékony anyagokat vagy bármilyen spray-t a készülék belsejének vagy külsejének tisztításához. Ez tüzet és/vagy áramütést okozhat.

Ha a készülék felforrósodik, füstöl vagy bármilyen erős szagot áraszt, azonnal kapcsolja le, és húzza ki az elektromos hálózatból. Kérje a Brother viszonteladó vagy a Brother ügyfélszolgálat segítségét.

Ha fémtárgyak, víz vagy más folyadék kerül a készülékbe, azonnal kapcsolja le, húzza ki az elektromos hálózatból. Kérje a Brother viszonteladó vagy a Brother ügyfélszolgálat segítségét.

#### **FIGYELEM**

- Legyen nagyon óvatos telefonvonalak szerelése, módosítása során. Soha ne érintsen meg nem szigetelt vezetékeket vagy végberendezéseket; csak akkor, ha azok nincsenek a hálózatra csatlakoztatva. Soha ne szereljen be telefonvonalat zivatarban. Soha ne szereljen fali telefon csatlakozóaljzatot nedves helyiségben.
- A terméket könnyen hozzáférhető hálózati csatlakozóaljzat közelében kell elhelyezni. Vészhelyzet esetén húzza ki a hálózati kábelt a csatlakozóaljzatból, hogy teljesen áramtalanítsa azt.
- Minden esetben ellenőrizze, hogy a csatlakozódugó teljesen be van-e nyomva.

#### **FIGYELEM**

#### **FONTOS BIZTONSÁGI UTASÍTÁSOK**

Telefonberendezése használata során a tűzveszély, áramütés és személyi sérülés elkerülése érdekében követnie kell az alapvető biztonsági óvintézkedéseket, mint például:

- 1 NE használja ezt a készüléket víz, például fürdőkád, mosogatóedény, konyhai mosogató vagy mosógép közelében, nedves alagsorban vagy medence közelében.
- 2 Kerülje a termék használatát elektromos viharban. Fennáll a villám okozta áramütés csekély mértékű veszélye.
- 3 NE használja a készüléket a környéken tapasztalt gázszivárgás bejelentésére.

#### **Fontos biztonsági utasítások <sup>A</sup>**

- 1 Olvassa el valamennyi utasítást.
- 2 Őrizze meg őket.
- 3 Vegye figyelembe a készüléken található összes figyelmeztető jelzést és instrukciót.
- 4 A gép belsejének tisztítása előtt húzza ki a hálózati kábelt a csatlakozóaljzatból. NE használjon folyékony vagy aeroszolos tisztítószert. Használjon a tisztításhoz nedves ruhát.
- 5 Víz közelében NE használja a készüléket.
- 6 NE helyezze a gépet nem teljesen stabil görgős tartóra, konzolra vagy asztalra. A készülék leeshet, és súlyosan megrongálódhat.
- 7 A készülékházon, hátoldalán és alján található nyílások a szellőzést segítik elő. A készülék megfelelő működésének biztosítása érdekében és a túlhevülés elkerülésére ezeket a nyílásokat ne takarja el. A nyílások akkor is elzáródnak, ha a készüléket ágyra, kanapéra, takaróra vagy egyéb hasonló felületre helyezi. Soha ne tegye a készüléket radiátorra vagy fűtőtestre, illetve annak közelébe. Soha ne helyezze beépített rendszerbe a készüléket, csak akkor, ha a megfelelő szellőzés biztosított.
- 8 A terméket csak a címkén jelzett áramforrás típusról szabad üzemeltetni. Ha nem biztos abban, hogy az elérhető áramforrás megfelelő-e, keresse fel a készülék forgalmazóját vagy a helyi áramszolgáltatót.
- 9 Csak a készülékhez tartozó hálózati csatlakozó kábelt használja.
- 10 Ez a termék háromvezetékes földelt csatlakozódugóval van ellátva, azaz a dugó egy harmadik (földelt) érintkezéssel rendelkezik. Ez a csatlakozódugó csak földelt hálózati csatlakozóaljzatba illik. Ez a jellemző biztonsági célokat szolgál. Ha nem tudja a csatlakozót az aljzatba dugni, keressen fel egy villanyszerelőt, aki kicseréli a nem megfelelő konnektort. TARTSA BE a földelt csatlakozóra vonatkozó biztonsági előírásokat!
- 11 NE tegyen semmit a hálózati kábelre! NE helyezze a készüléket olyan helyre, ahol valaki ráléphet a kábelre vagy azon áteshet.
- 12 NE helyezzen semmit a készülék elé, ami akadályozhatná a beérkező faxüzenetek nyomtatását. NE helyezzen semmit a beérkező, kinyomtatott faxok útvonalába.
- 13 Várja meg, amíg a készülék teljesen kiadja a papírt, mielőtt azokat kivenné.
- 14 Húzza ki a hálózati kábelt a fali csatlakozóaljzatból, és kérje a Brother cég által elismert szakképzett szerelő segítségét az alábbi esetekben:
	- Ha a hálózati kábel megrongálódott vagy megkopott (valószínűleg nem szigetel).
	- Ha folyadék ömlött a termékbe.
	- Ha eső vagy víz érte a készüléket.
	- Ha a termék nem működik megfelelően a használati útmutatóban leírt utasítások és feltételek mellett, kizárólag a használati útmutatóban bemutatott szabályzókon próbáljon állítani. Az Ön által ismeretlen szabályzókon történt nem megfelelő beállítások következtében a gép megrongálódhat, és sokszor egy szakképzett műszerész számára is nehéz feladat a készüléket visszaállítani a normális működésre.
	- Ha a termék leesett vagy a készülékház megrongálódott.
	- Ha jelentősen megváltozik a készülék teljesítménye, ami szakképzett karbantartás szükségességét jelzi.
- 15 Az áramingadozás elleni védelem érdekében használjon áramvédelmi eszközt (túlfeszültségvédőt).
- 16 Tűz, áramütés, és személyi sérülés veszélyének elkerülése érdekében tartsa be az alábbi utasításokat:
	- Ne használja a terméket vízzel működő készülékek, úszómedence közelében vagy nedves alagsorban.
	- Ne használja a készüléket elektromos viharban (kis mértékben ugyan, de fennáll az áramütés veszélye). A közelben tapasztalt gázszivárgás bejelentésére se használja a terméket.

### **FONTOS – Az Ön biztonsága érdekében <sup>A</sup>**

A biztonságos üzemeltetés érdekében a mellékelt 3 csatlakozótűs dugót a szabványos, a normál háztartási hálózat által megfelelően földelt 3 tűs csatlakozóaljzathoz kell csatlakoztatni.

A gép megfelelő működése nem biztosíték a megfelelő a földelés meglétére, továbbá arra sem, hogy a gépet biztonságosan összeszerelték. A saját biztonsága érdekében, ha bármilyen kétsége van az áramkör megfelelő földelésével kapcsolatban, hívjon villanyszerelőt.

#### **EU 2002/96/EC és EN50419 irányelvek <sup>A</sup>**

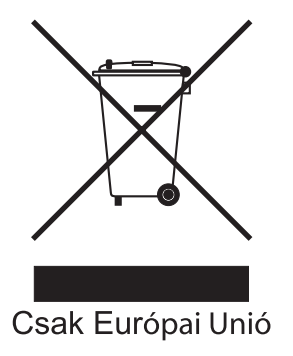

Ez a készülék a fenti újrafelhasználási szimbólummal ellátott. Ez azt jelenti, hogy a készüléket élettartama végén egy megfelelő gyűjtőponton kell elhelyezni, nem megengedett a normál háztartási hulladékkal együtt kidobni. Ez környezetünk javát szolgálja. (Csak az Európai Unió esetében)

## **Rádió interferencia**

A termék eleget tesz a EN55022 (CISPR 22) / B Osztálynak. Amikor a készüléket a számítógéphez csatlakoztatja, ügyeljen rá, hogy az USB kábel ne legyen hosszabb 2 méternél.

# **Védjegyek**

A Brother logó a Brother Industries Ltd. bejegyzett védjegye.

A Brother a Brother Industries Ltd. bejegyzett védjegye.

A Multi-Function Link a Brother International Corporation bejegyzett védjegye.

© 2007 Brother Industries Ltd. Minden jog fenntartva.

A Windows és a Microsoft a Microsoft bejegyzett védjegye az Egyesült Államokban és más országokban.

A Windows Vista a Microsoft Corporation (bejegyzett) védjegye az Egyesült Államokban és/vagy más országokban.

A Macintosh és a TrueType az Apple Computer Inc bejegyzett védjegyei.

A Nuance, a Nuance logó, PaperPort és ScanSoft a Nuance Communications Inc.-nek vagy annak leányvállalatainak (bejegyzett) védjegyei az Egyesült Államokban és/vagy más országokban.

A Presto! PageManager a NewSoft Technology Corporation bejegyzett védjegye.

A Microdrive az International Business Machine Corporation védjegye.

A CompactFlash a SanDisk Corporation bejegyzett védjegye.

A Memory Stick a Sony Corporation bejegyzett védjegye.

A SecureDigital a Matsushita Electric Industrial Co. Ltd., a SanDisk Corporation és a Toshiba Corporation védjegye.

A SanDisk az SD és a miniSD védjegyek licenc alá tartozik.

A MultiMediaCard az Infineon Technologies védjegye és a MultiMediaCard Association licencével rendelkezik.

Az xD-Picture Card a Fujifilm Co. Ltd., a Toshiba Corporation és Olympus Optical Co. Ltd. védjegye.

A PictBridge védjegy.

A Memory Stick Pro, Memory Stick Pro Duo, Memory Stick Duo és a MagicGate a Sony Corporation védjegyei.

A FaceFilter Studio a Reallusion Inc. védjegye.

Mindazon cégek, amelyek szoftverei szerepelnek a kézikönyvben, rendelkeznek a bejegyzett programhoz tartozó szoftverlicenc szerződéssel.

**A felhasználói kézikönyvben, a szoftver használati útmutatóban szereplő egyéb márka- és terméknevek saját vállalataik bejegyzett védjegyei.**

# **B**

# **Hibaelhárítás és szokásos karbantartás <sup>B</sup>**

# **Hibaelhárítás <sup>B</sup>**

## **Ha további problémája van a készülékkel <sup>B</sup>**

#### **Nyomtatás**

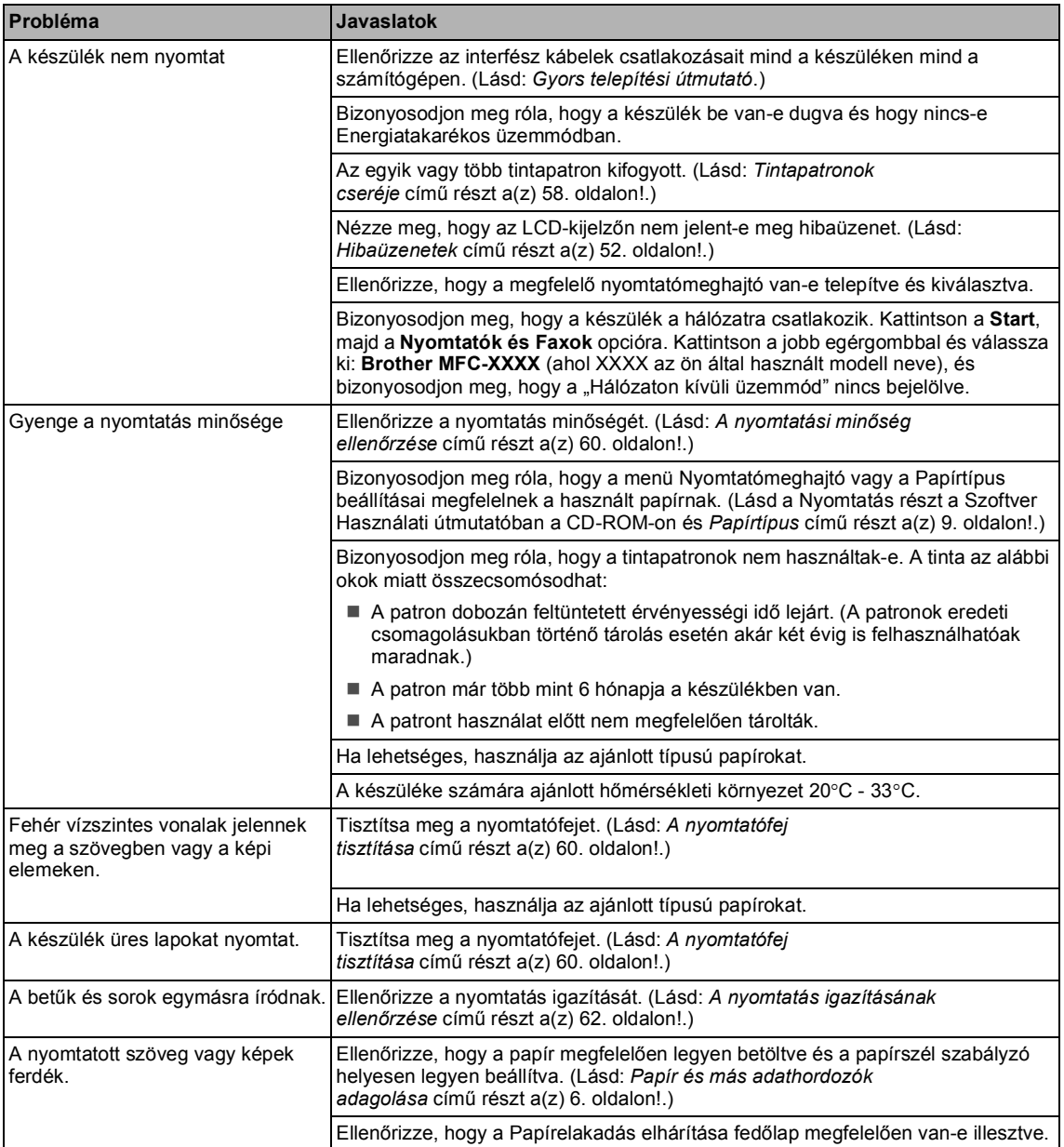

#### **Nyomtatás (folytatás)**

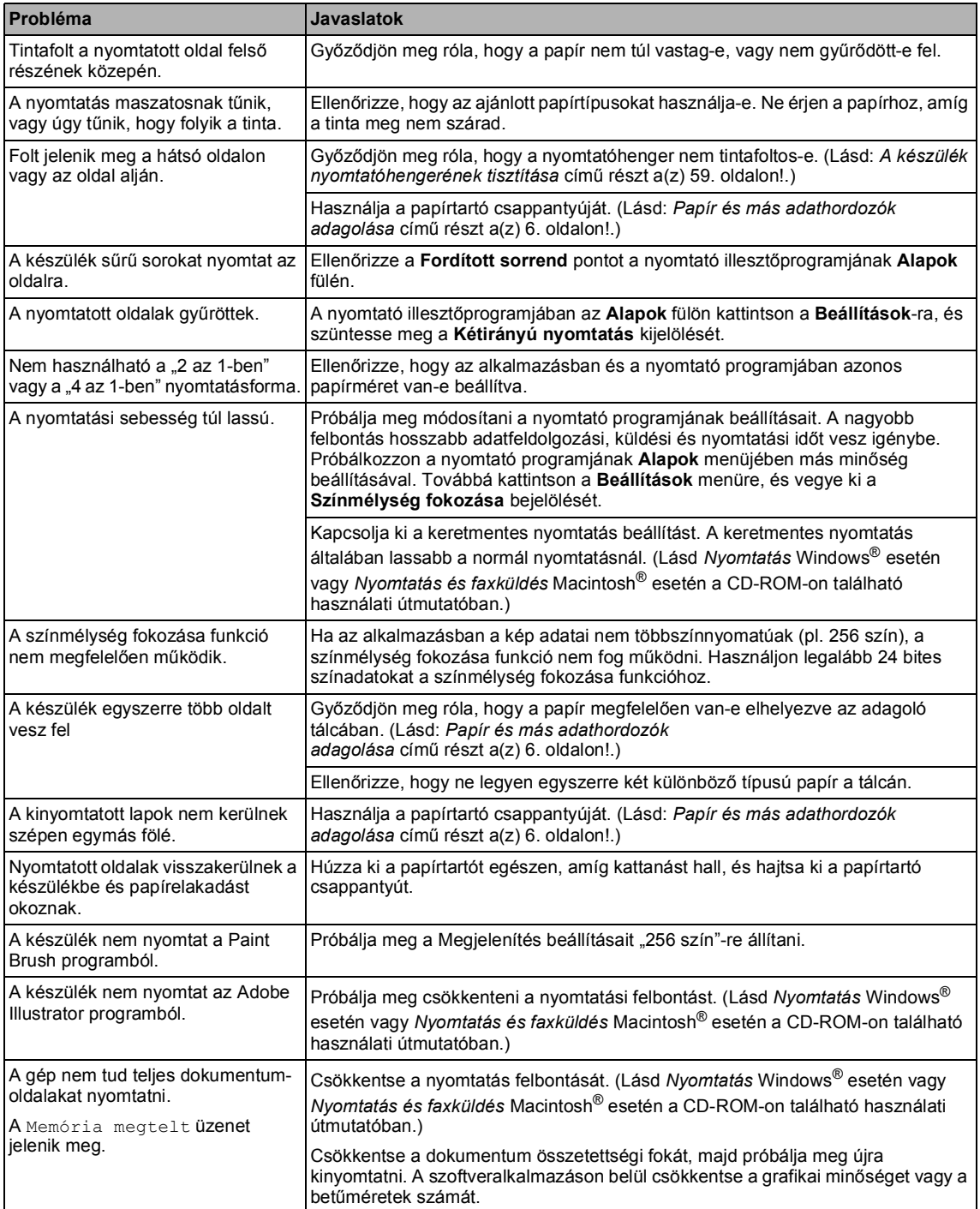

#### **Beérkező faxok nyomtatása**

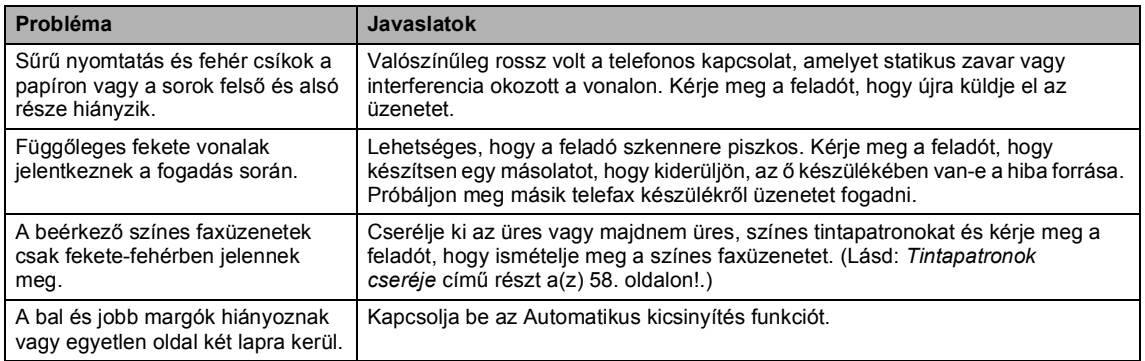

#### **Telefonvonal vagy csatlakozás**

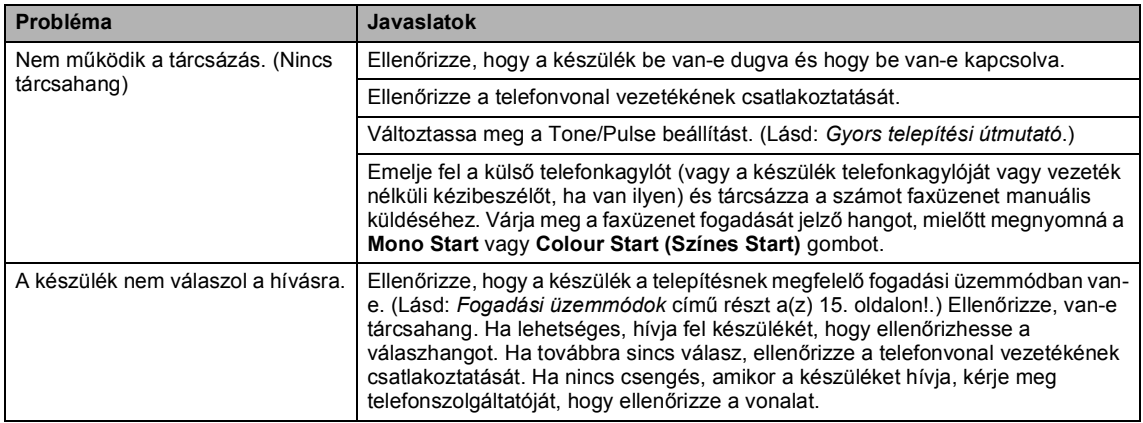

#### **Faxok fogadása**

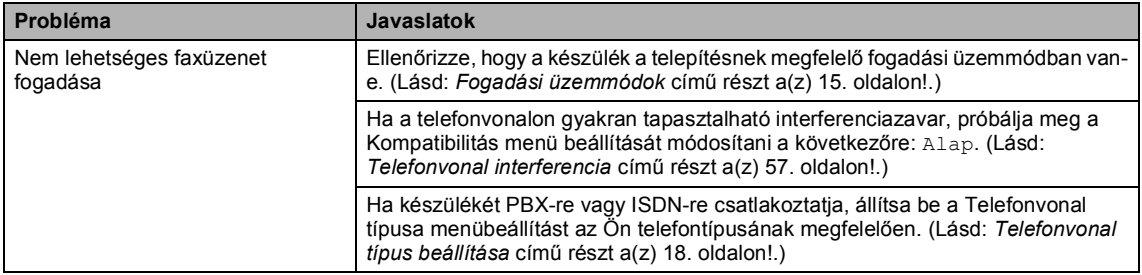

#### **Fax küldése**

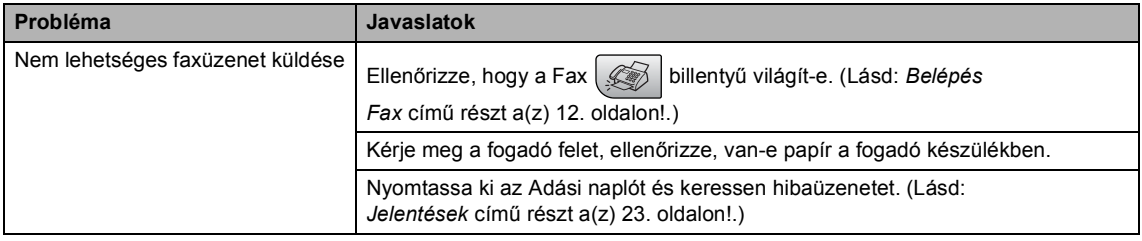

#### **Fax küldése (folytatás)**

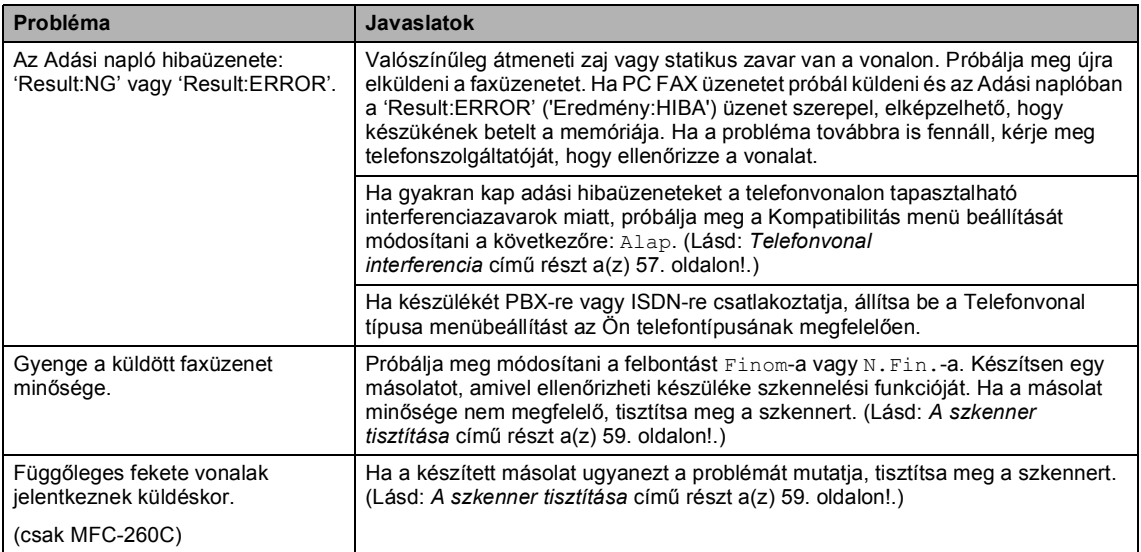

#### **Bejövő hívások kezelése**

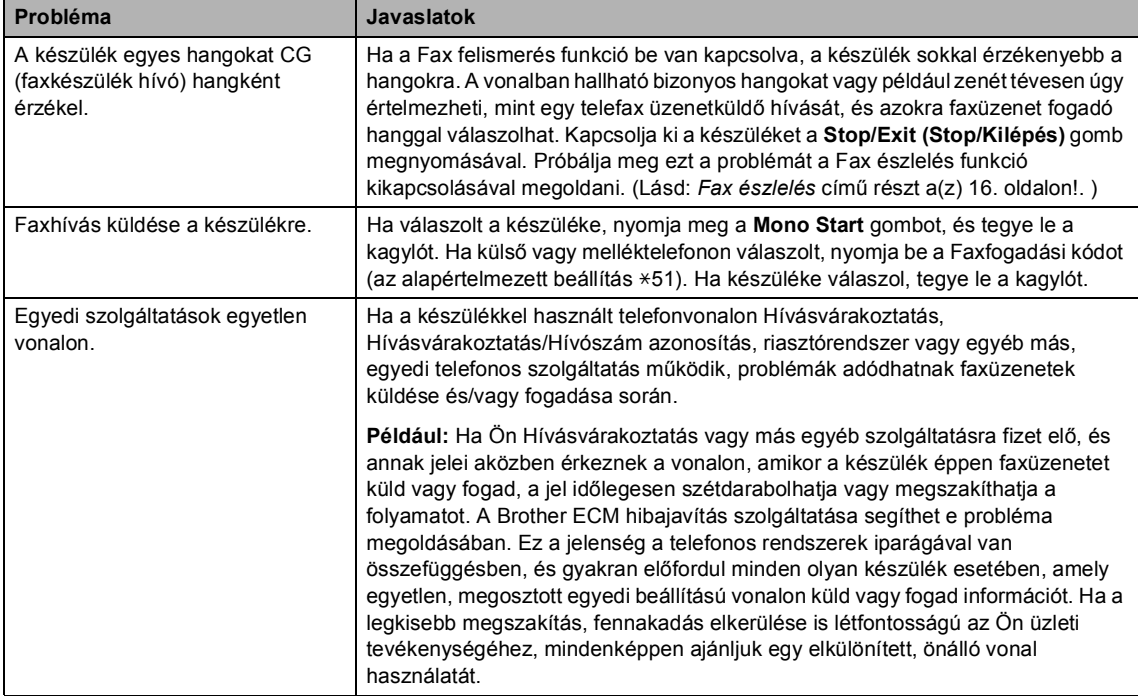

#### **Problémák a menü beállításával**

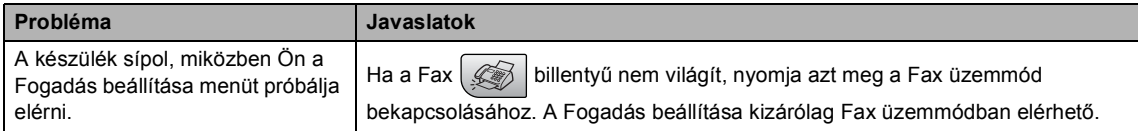

#### **Másolási problémák**

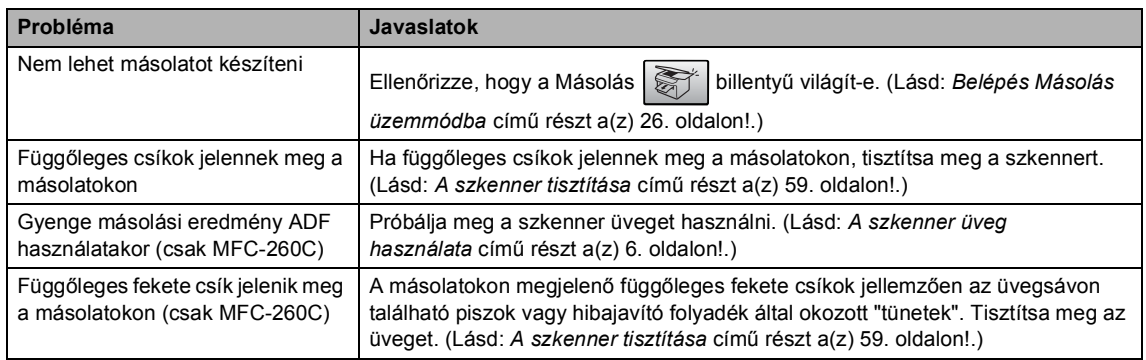

#### **Szkennelési problémák**

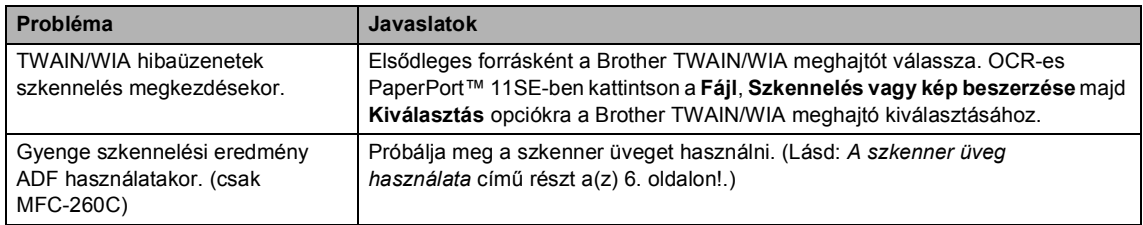

#### **Szoftverproblémák**

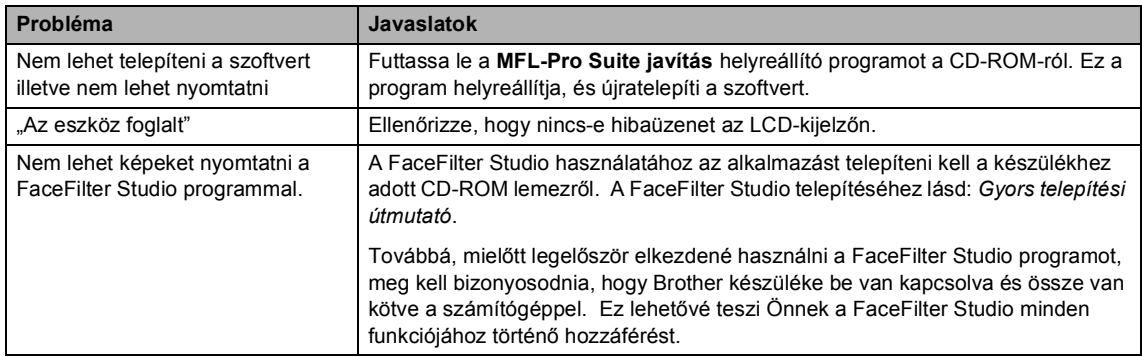

#### **A PhotoCapture Center™ problémái**

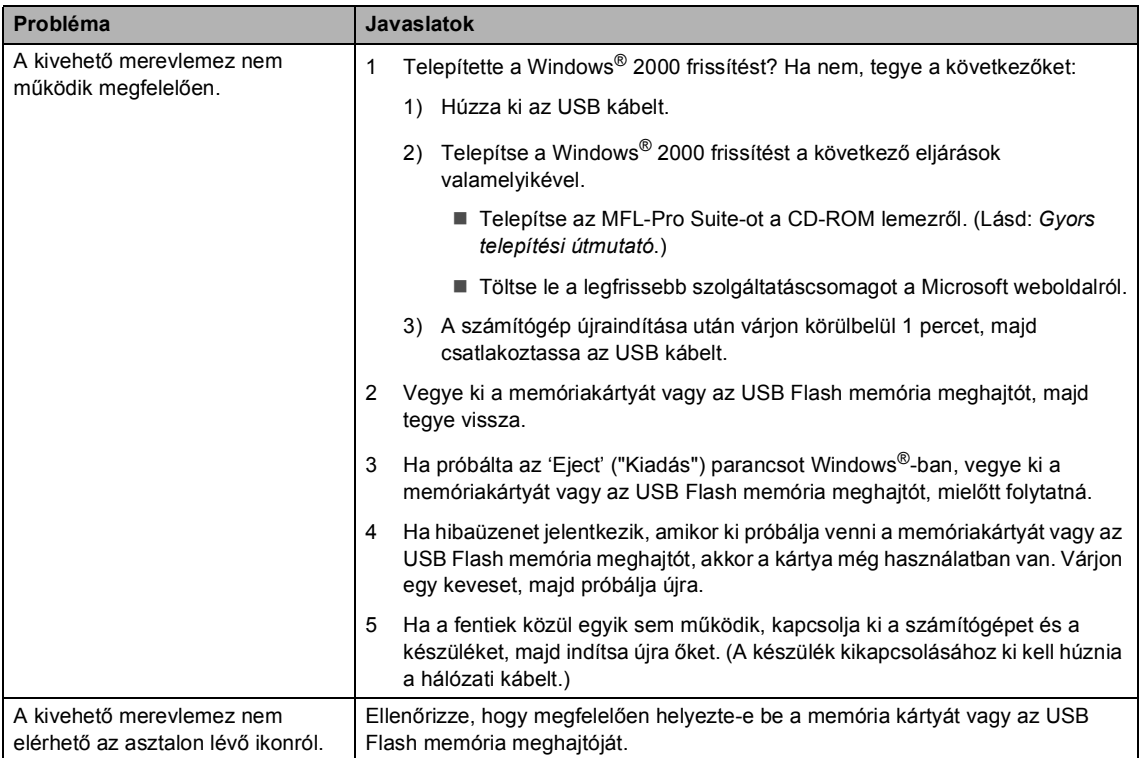

# **Hibaüzenetek <sup>B</sup>**

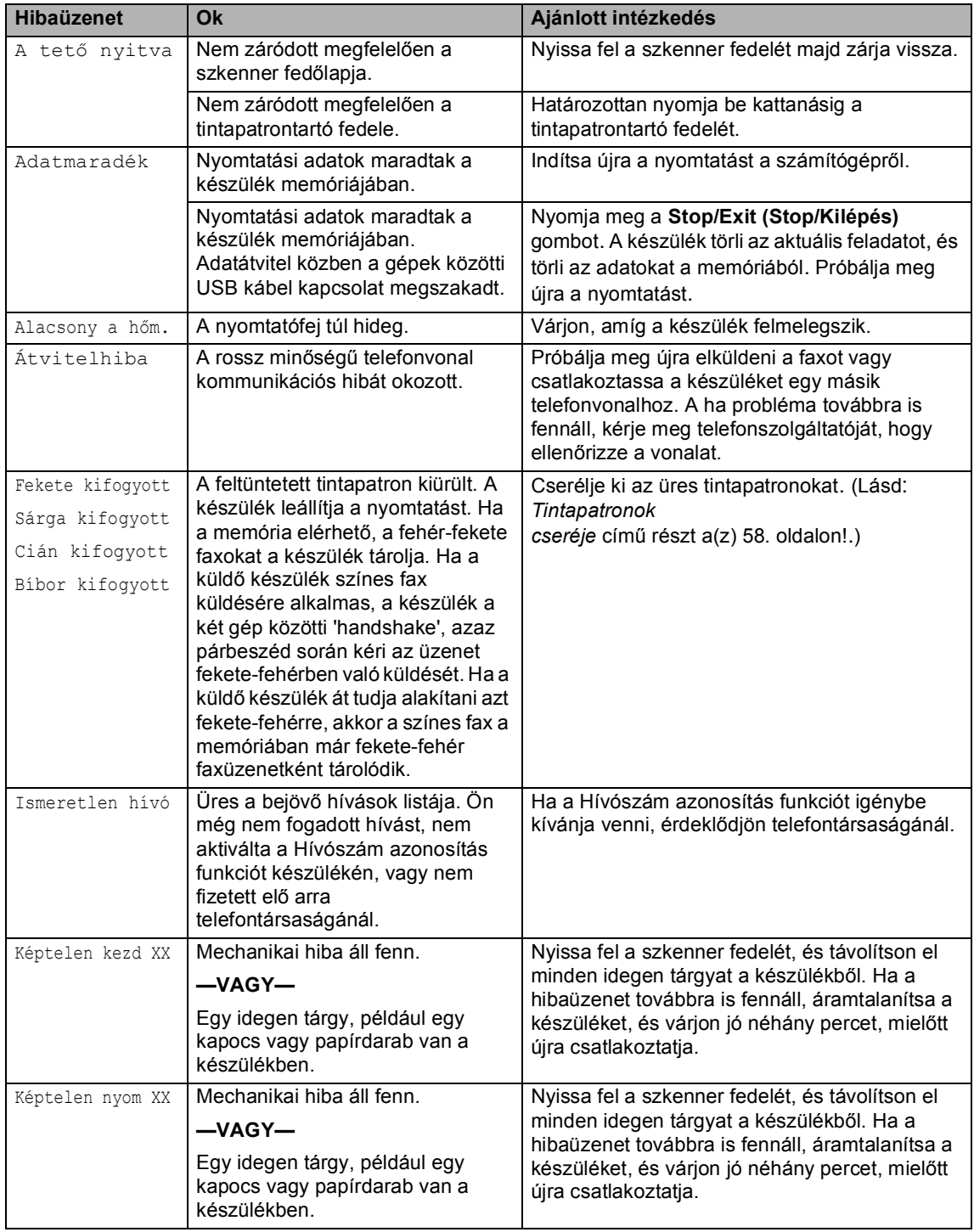

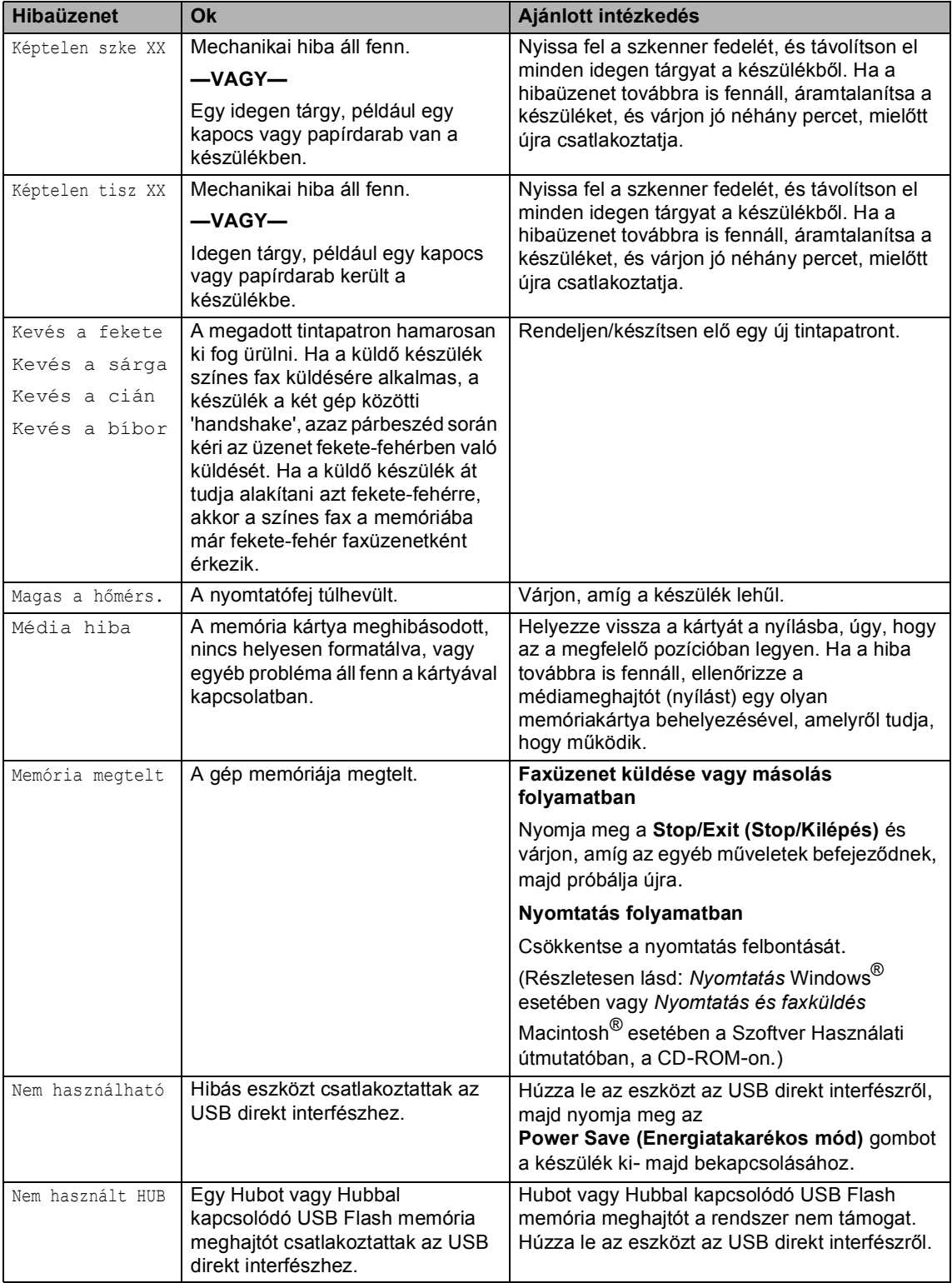

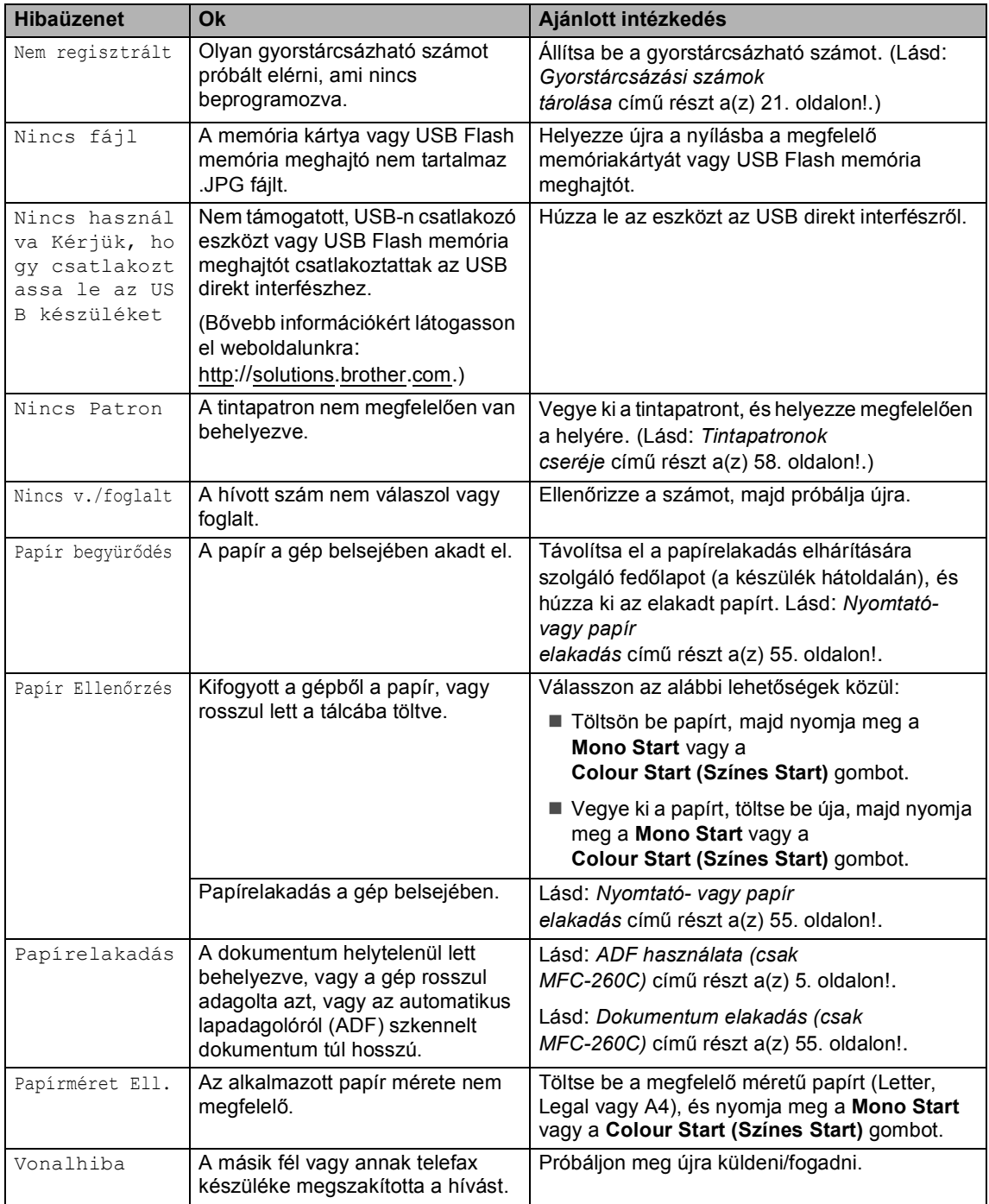

#### **Dokumentum elakadás (csak MFC-260C) B**

#### **Dokumentum szorult be az ADF egység felső részébe <sup>B</sup>**

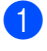

Vegyen ki minden olyan papírt az ADFből, ami nincs beszorulva.

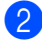

**2** Nyissa az ADF fedelét.

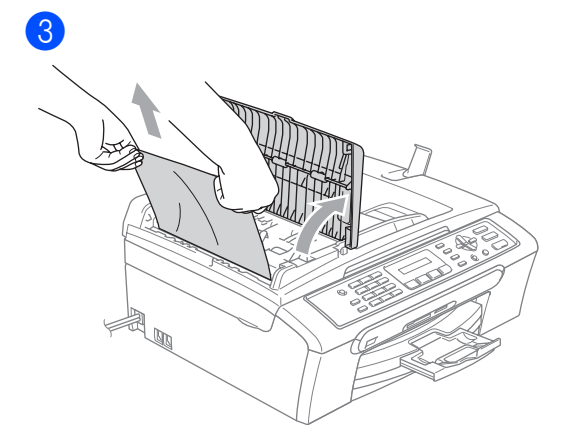

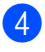

4 Zárja az ADF fedelét.

**6** Nyomja meg a **Stop/Exit (Stop/Kilépés)** gombot.

#### **Megjegyzés**

A további dokumentum elakadás elkerülése érdekében zárja pontosan az ADF fedelét, középen óvatosan lefelé nyomva azt.

#### **Dokumentum szorult az ADF egység belsejébe**

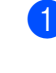

**4** Vegyen ki minden olyan papírt az ADFből, ami nincs beszorulva.

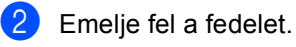

#### $\lceil 3 \rceil$

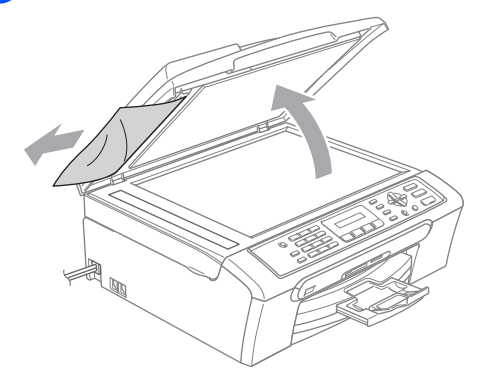

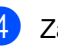

4 Zárja vissza a fedelet.

**6** Nyomja meg a **Stop/Exit (Stop/Kilépés)** gombot.

#### **Nyomtató- vagy papír elakadás <sup>B</sup>**

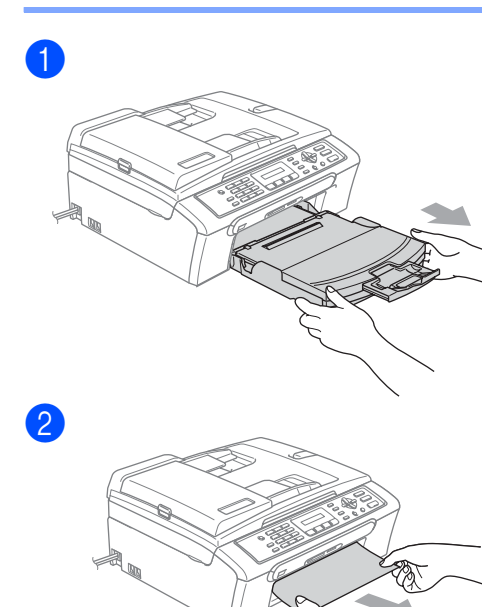

**B**

8

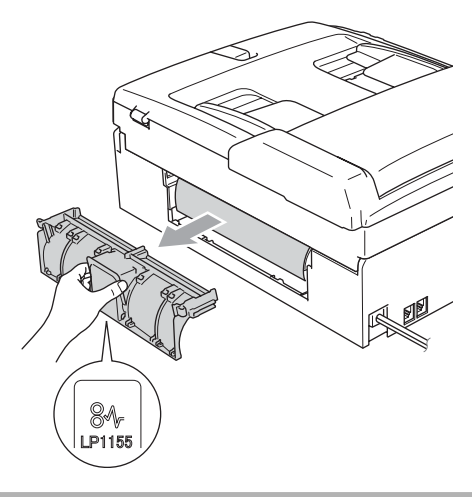

**VIGYÁZAT**  $\mathbf \Omega$ 

A papírelakadás elhárítása fedőlapot semmiképpen NE a külső felével lefelé helyezze el, amint az a mellékelt ábrán látható. Az alkatrész tönkremehet, és papírelakadást okozhat.

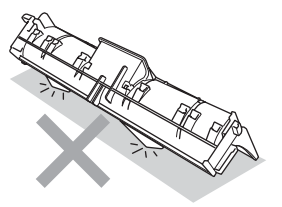

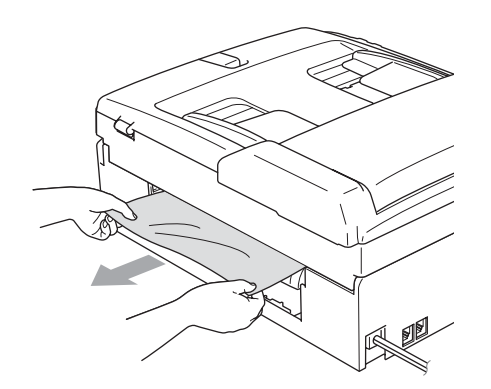

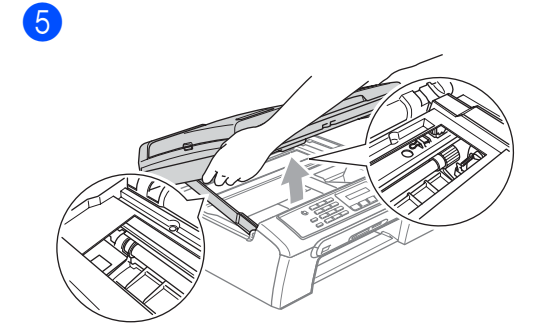

## **Megjegyzés**

Ha a papír a nyomtatófej alá szorult be, húzza ki a készüléket az elektromos hálózatból, és csak azután mozgassa a nyomtatófejet, hogy a beszorult papírdarab kiszabaduljon.

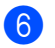

4

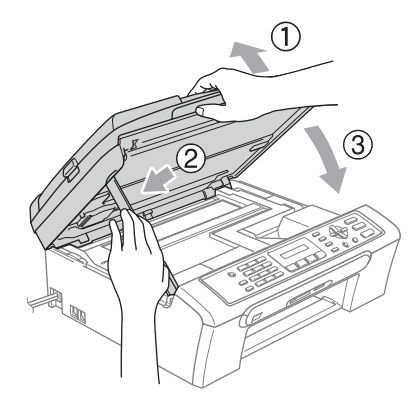

**56**

**7** Nyomja vissza határozottan a papírtálcát a készülékbe. Miközben a papírtálcát a helyén tartja, húzza ki a papírtartót egészen addig, amíg kattanást nem hall, majd hajtsa ki a papírtartó csappantyút.

#### **Megjegyzés**

Győződjön meg róla, hogy a papírtartót egészen addig húzta, amíg kattanást nem hallott.

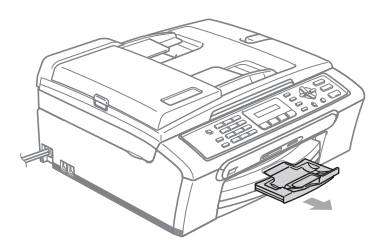

#### **Tárcsahang felismerés <sup>B</sup>**

- **b** Nyomja meg sorban a következőket: **Menu (Menü)**, **0**, **5**.
- b Használja a **a** vagy a **b** gombot és választáshoz: Érzékelés vagy Nincs érzékelés. Nyomja meg az **OK** gombot.
- **3** Nyomja meg a **Stop/Exit (Stop/Kilépés)** gombot.

#### **Telefonvonal interferencia <sup>B</sup>**

- - a Nyomja meg sorban a következőket: **Menu (Menü)**, **2**, **0**, **2**.
	- b Használja a **a** vagy a **b** gombot a választáshoz: Normál (vagy Alap).
		- Alap a modem sebességét 9600 bps-a szabályozza le. Ha az interferenciazavar nem visszatérő probléma a vonalon, valószínűleg Ön csak akkor fogja ezt a beállítást használni, ha nagyon szükséges.
		- Normál a modem sebességét 14400 bps-a állítja. (Alapértelmezett)

Nyomja meg az **OK** gombot.

c Nyomja meg a **Stop/Exit (Stop/Kilépés)** gombot.

#### **Megjegyzés**

Ha a kompatibilitást Alap-re módosítja, az ECM funkció csak színes faxüzenet küldése esetén használható.

# **Szokásos karbantartás <sup>B</sup>**

#### **Tintapatronok cseréje <sup>B</sup>**

**1** Nyissa ki a tintapatrontartó fedelét. 2

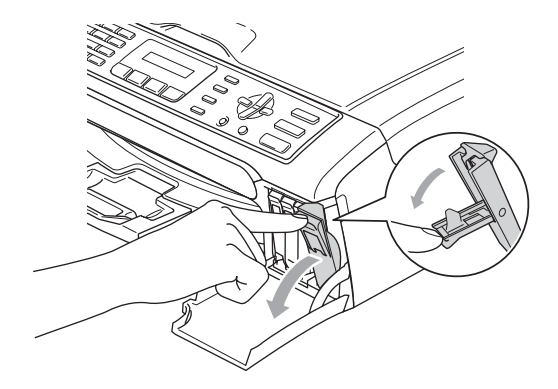

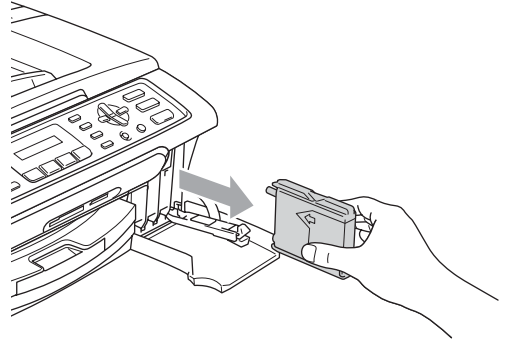

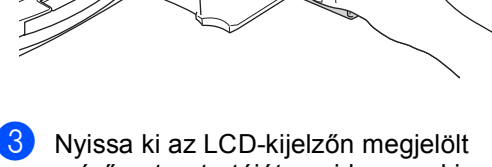

színű patrontartóját, majd vegye ki a patront a készülékből.

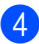

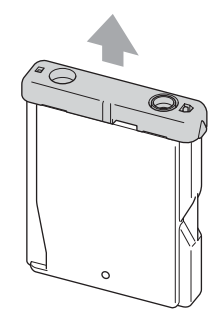

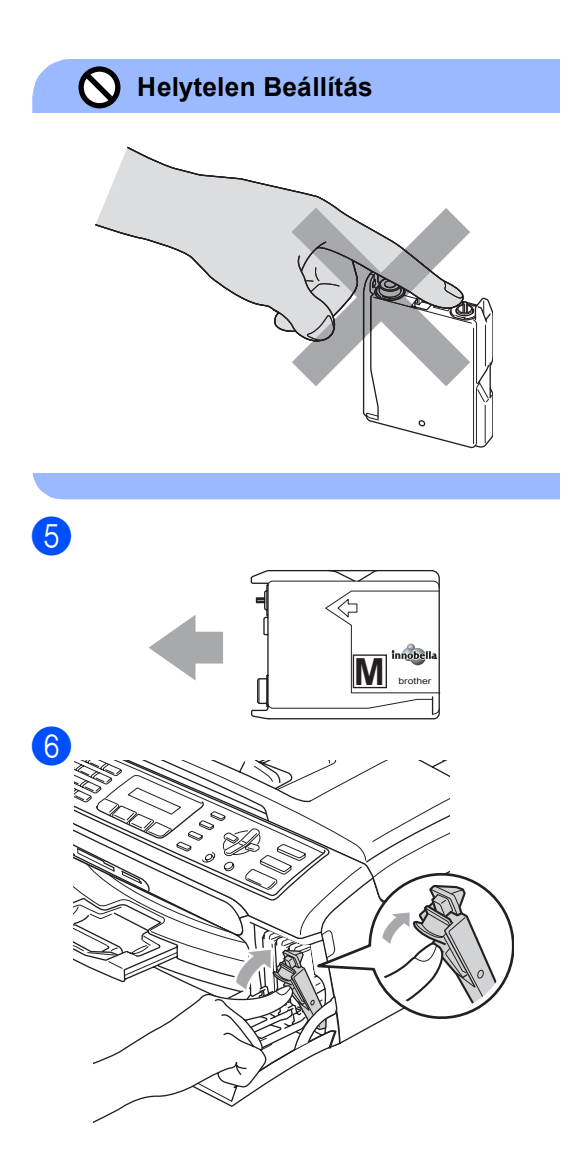

#### g A készülék automatikusan visszaállítja a nyomtatópont-számlálót.

#### **FIGYELEM**

Ha tinta kerül a szemébe, azonnal mossa ki vízzel, és ha további gond merülne fel, forduljon orvoshoz.

#### **WIGYÁZAT**

A Brother többfunkciós készülékek speciális tintával működnek, és akkor nyújtják a legoptimálisabb teljesítményt, ha eredeti Brother tintapatronnal használják őket. A Brother nem tudja garantálni a tinta vagy a patron optimális teljesítményét, ha Ön más márkájú tintapatront használ. Éppen ezért a Brother cég nem ajánlja más, az eredeti Brother márkától eltérő márkájú patronok használatát vagy a kiürült patronok más forrásból történő újratöltését. A garancia nem vonatkozik a nyomtatófej vagy egyéb alkatrészek olyan hibáinak javítására, amely a készülékkel nem kompatibilis eszközök használata miatt következett be.

#### **A szkenner tisztítása <sup>B</sup>**

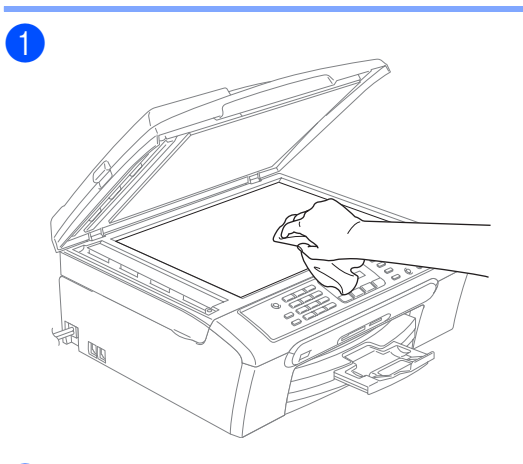

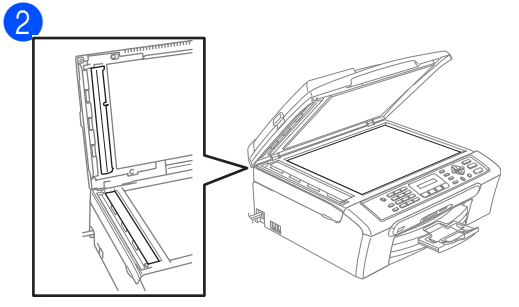

#### **A készülék nyomtatóhengerének tisztítása <sup>B</sup>**

#### **FIGYELEM**

Húzza ki a készüléket az elektromos csatlakozóaljzatból, mielőtt nekiállna a nyomtatóhenger (1) tisztításának.

a Tisztítsa meg a készülék nyomtatóhengerét (1) és annak környezetét, törölgessen le minden szétkenődött tintafoltot puha, száraz, szálhibától mentes ruhával.

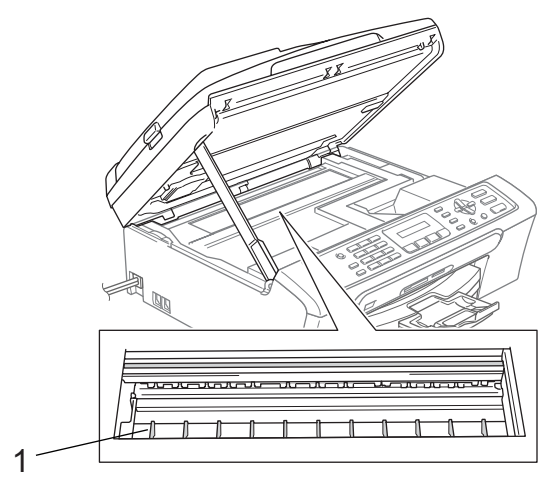

**B**

#### **A papírfelvevő henger tisztítása <sup>B</sup>**

a Húzza ki a készüléket az elektromos csatlakozóaljzatból és távolítsa el a Papírelakadás elhárítása fedőlapot(1).

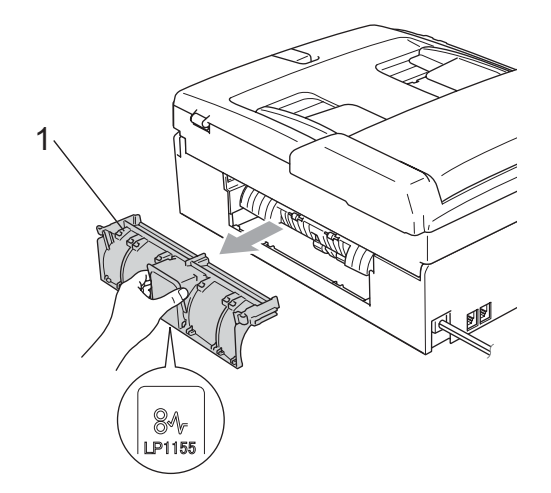

#### **VIGYÁZAT**

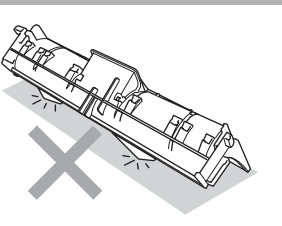

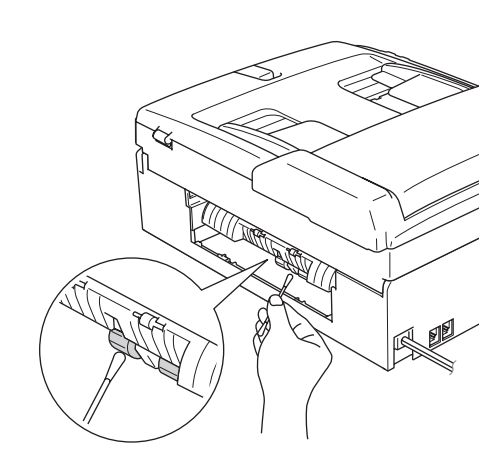

## **A nyomtatófej tisztítása <sup>B</sup>**

- Nyomja meg az **Ink Management (Tinta vezélő)** gombot.
- b Használja a **a** vagy a **b** gombot a Tisztítás kiválasztásához. Nyomja meg az **OK** gombot.
	- c Használja a **a** vagy a **b** gombot a Fekete, Színes vagy Összes opciók kiválasztásához. Nyomja meg az **OK** gombot. A készülék megtisztítja a nyomtatófejet. A tisztítás befejezése után a készülék automatikusan a készenléti üzemmódba tér vissza.

#### **Megjegyzés**

Ha a nyomtatófej legalább ötszöri megtisztítása után sem javul a nyomtatás minősége, keresse fel Brother kereskedőjét.

#### **A nyomtatási minőség ellenőrzése <sup>B</sup>**

- Nyomja meg az **Ink Management (Tinta vezélő)** gombot.
- b Használja a **a** vagy a **b** gombot a Tesztnyomtatás opció kiválasztásához. Nyomja meg az **OK** gombot.
- c Használja a **a** vagy a**b** gombot a Nyomtat minőség opció kiválasztásához. Nyomja meg az **OK** gombot.
- Nyomja meg a **Colour Start (Színes Start)** gombot. A készülék elkezdi nyomtatni a Nyomtatásminőség ellenőrző oldalt.
- e Ellenőrizze a kinyomtatott oldalon található négy négyzet minőségét.

Minőség OK?

1.Igen 2.Nem

 $\mathcal{D}$ 

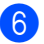

f Válasszon az alábbi lehetőségek közül:

- $\blacksquare$  Ha minden vonal elkülönül és tisztán látható, nyomja meg az **1** gombot a válaszhoz: Igen, és lépjen a  $\circledR$ ponthoz.
- Ha az oldalon az alábbi képhez hasonló módon hiányzó rövid sorok láthatók, nyomja meg a **2** gombot a Nem válaszhoz.

OK Gyenge minőség

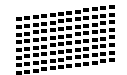

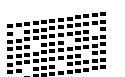

g A kijelző megkérdezi, hogy a fekete, valamint a további három szín minősége megfelelő-e.

Fekete OK?

1.Igen 2.Nem

Válasszon az **1** (Igen) vagy **2** (Nem) gombok közül.

8 Az LCD-kijelző megkérdezi, hogy el szeretné-e indítani a tisztítást.

Tisztítás indít?

1.Igen 2.Nem

Nyomja meg az **1** (Igen) gombot. A készülék megtisztítja a nyomtatófejet.

<sup>9</sup> Miután befejeződött a tisztítás, nyomja meg a **Colour Start (Színes Start)** gombot.

> A készülék újra kinyomtatja a Nyomtatási minőség ellenőrző oldalt, és visszatér az @ lépéshez.

#### 10 Nyomja meg a

**Stop/Exit (Stop/Kilépés)** gombot. Ha a folyamat ötszöri megismétlése után a nyomtatási minőség továbbra is gyenge, cserélje ki az eltömődött színhez tartozó patront.

A patron cseréje után ellenőrizze újra a minőséget. Ha a probléma továbbra is fennáll, ismételje meg az új tintapatronnal a tisztítási és tesztelési műveleteket legalább ötször. Ha a tinta továbbra is hiányosan jut a papírra, hívja Brother kereskedőjét.

#### **VIGYÁZAT**

NE érintse meg a nyomtatófejet. A nyomtatófej megérintése maradandó károsodást okozhat, és semmissé teheti a nyomtatófej szavatosságát.

#### **Megjegyzés**

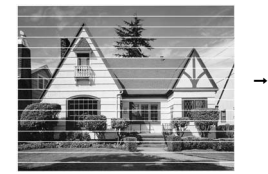

Ha a nyomtatófej szórófeje beszáradt, a kinyomtatott minta hasonlóképpen néz ki.

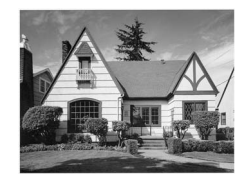

A nyomtatófej szórófejének megtisztítása után eltűnnek a vízszintes vonalak.

**B**

#### **A nyomtatás igazításának ellenőrzése <sup>B</sup>**

- Nyomja meg az **Ink Management (Tinta vezélő)** gombot.
- b Használja a **a** vagy a **b** gombot a Tesztnyomtatás opció kiválasztásához. Nyomja meg az **OK** gombot.
- **6** Használja a ▲ vagy a **▼**gombot az Oldal igazítás opció kiválasztásához. Nyomja meg az **OK** gombot.
- 4 Nyomja meg a Mono Start vagy a **Colour Start (Színes Start)** gombot. A készülék kinyomtatja a nyomtatás igazítását ellenőrző oldalt.

Old.igazítás OK?

1.Igen 2.Nem

- **5** Ellenőrizze a 600 dpi és 1200 dpi próbanyomtatáson, hogy az 5-ös szám valóban a 0-hoz legközelebbi-e.
	- Ha az 5-ös minták mind a 600 dpi mind az 1200 dpi próbanyomtatásokon valóban a 0 hoz legközelebbiek, nyomja meg az **1** (Igen) gombot a nyomtatás igazításának befejezéséhez, majd lépjen a  $\bullet$  ponthoz.
	- Ha egy másik számú nyomtatási teszt jobb akár a 600 dpi-nél akár az 1200 dpi-nél, nyomja meg a **2** (Nem) gombot annak kiválasztásához.
- 6) 600 dpi esetében nyomja meg annak a tesztnyomtatásnak a számát, amelyik a legjobban megközelíti a "0" mintát (1-8).

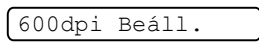

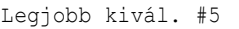

**1200 dpi esetében nyomja meg annak a** tesztnyomtatásnak a számát, amelyik a legjobban megközelíti a "0" mintát (1-8).

1200dpi Beáll.

Legjobb kivál. #5

h Nyomja meg a **Stop/Exit (Stop/Kilépés)** gombot.

# **A készülék csomagolása és szállítása <sup>B</sup>**

#### **VIGYÁZAT**

Fontos, hogy a készülék nyomtatófejét hagyja teljesen "leállni" nyomtatás után. Figyeljen, hogy minden mechanikai zaj megszűnt-e, mielőtt kikapcsolná a készüléket. Ha nem hagy időt a teljes leálláshoz, az nyomtatási problémákat eredményezhet, és károsíthatja a nyomtatófejet.

- - a Nyissa ki a tintapatrontartó fedelét.
- b Húzza le a zár nyitófogantyúit, és vegye ki az összes tintapatront.

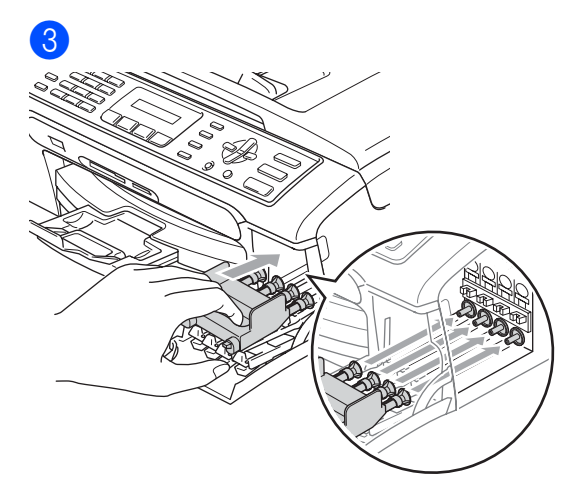

#### Hibaelhárítás és szokásos karbantartás

**VIGYÁZAT**

Ha nem sikerül a sárga védőalkatrészeket megtalálni, ne távolítsa el a patronokat szállítás előtt. Fontos, hogy a készüléket kizárólag úgy szállítsák, hogy vagy a sárga védőalkatrészek, vagy a tintapatronok a helyükön vannak. Ettől eltérő szállítás kárt tehet a készülékben, és semmissé teheti a jótállást.

- Húzza ki a készüléket a fali telefon csatlakozóaljzatból majd húzza ki a telefonvezeték másik végét a készülékből.
- **6** Húzza ki a készülék hálózati kábelét a csatlakozóaljzatból.
- 6 Két kézzel, a készülék két oldalán található műanyagpántokat használva, emelje fel a szkenner fedelét, amíg az biztonságosan nyitott pozícióba nem jut. Majd húzza ki az interfész kábelt, ha van ilyen.

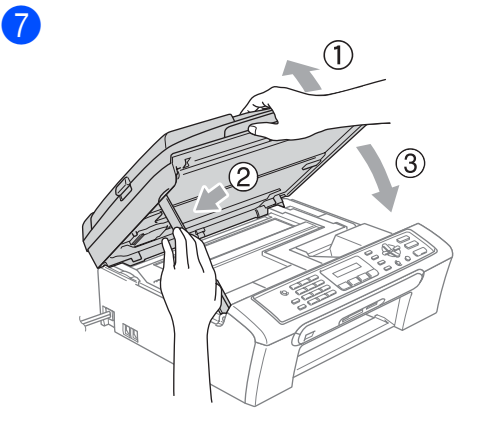

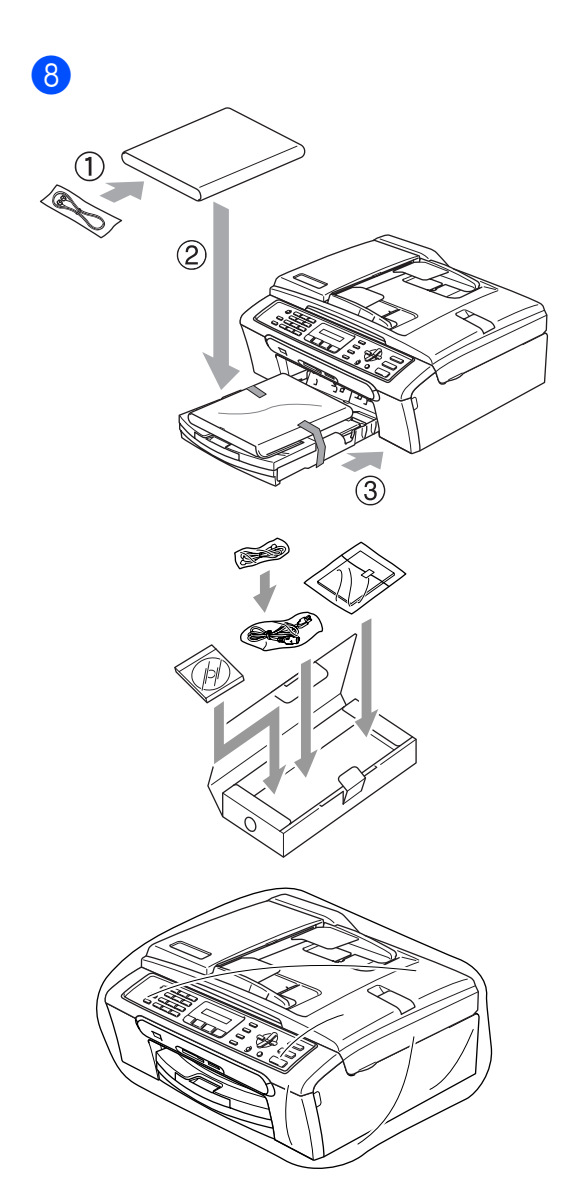

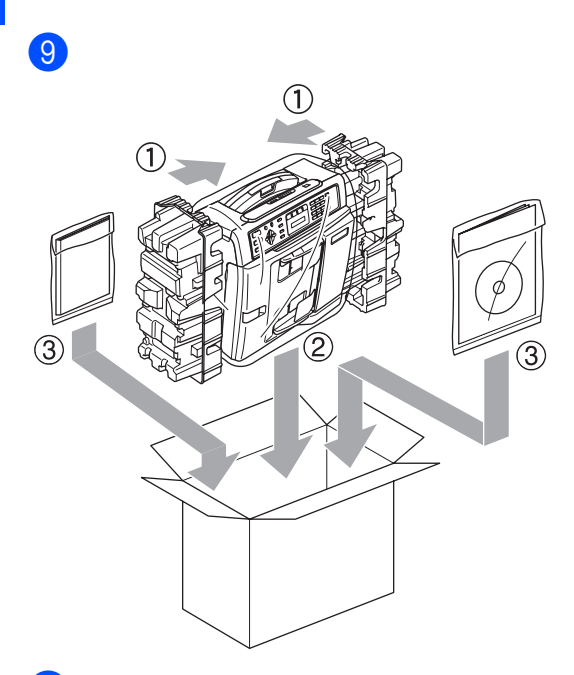

**i)** Csukja vissza dobozt, és zárja le.

**C**

# **Menü és funkciók**

# **Képernyőn történő programozás <sup>C</sup>**

Készülékét úgy alakították ki, hogy Ön könnyen programozhassa azt az LCD-kijelző és a menügombok segítségével. A felhasználóbarát programozás lehetővé teszi Önnek, hogy készüléke minden egyes menüopcióját a lehető legteljesebb mértékben kihasználja.

Mivel a programozás az LCD-kijelzőn történik, olyan LCD-kijelzőn megjelenített instrukciókat alkottunk meg Önnek, amelyeket Ön lépésről lépésre követve használhat a készülék programozásához. Semmi mást nem kell tennie, mint követnie az utasításokat, amelyek végigvezetik Önt a menüpontokon és a programozási opciókon.

# **Menügombok**

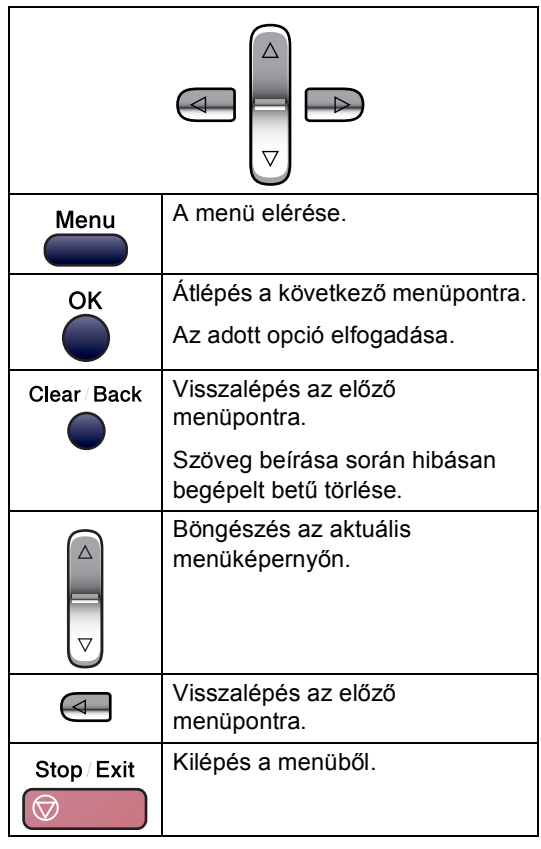
A menü üzemmód elérése:

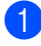

a Nyomja meg a **Menu (Menü)** gombot.

- - **Válasszon egy opciót.** 
		- Nyomja meg az 1 gombot az Általános beállítások menü eléréséhez.
		- Nyomja meg a **2** gombot a Fax menü eléréséhez.
		- Nyomja meg a **3** gombot a Másolás menü eléréséhez.
			-
		- Nyomja meg a 0 gombot az Alapbeállítások eléréséhez.

Gyorsabban mozoghat a menüpontok között, ha megnyomja **a** vagy a **b** gombot, azaz a kívánt irányba mutató nyilat.

- **3** Nyomja meg az OK gombot, amikor a kívánt opció megjelenik a kijelzőn. Az LCD ezt követően a következő menüszintet fogja megjeleníteni.
- 4 Használja a **A** vagy a **▼** gombot az adott menüszinten lévő választása megkereséséhez.
- **b** Nyomja meg az OK gombot. Egy-egy opció beállítását követően az LCD-n a Elfogadva felirat jelenik meg.
- 6 Nyomja meg a **Stop/Exit (Stop/Kilépés)** gombot.

# **Szöveg beírása**

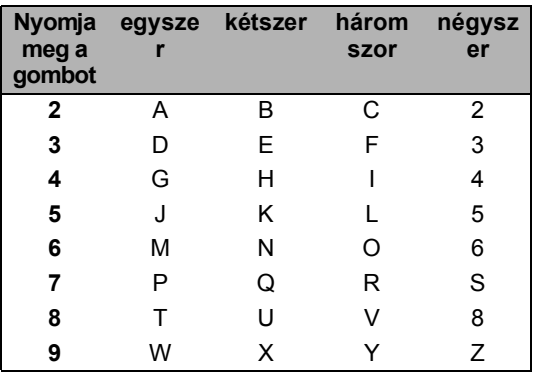

#### Szóköz beillesztése

Faxszám megadásakor szóköz beillesztéséhez nyomja meg egyszer a **▶** gombot a számok között. Név beírásakor szóköz beillesztéséhez nyomja meg kétszer a **c** gombot a karakterek között.

#### Javítás

Ha téves betűt adott meg és ki szeretné azt cserélni, a **d** gombbal mozgassa a kurzort a téves karakterre. Majd nyomja meg a **Clear/Back (Törlés/Vissza)** gombot. Írja be a helyes karaktert. Lehetséges betűk másolása és beillesztése is.

#### Betűk ismétlése

Ha a megadandó karakter ugyanazon a billentyűn található, mint az előző, nyomja meg a **c** gombot a kurzor jobbra mozgatásához, majd nyomja meg újra a billentyűt.

Speciális karakterek és szimbólumok

Nyomja meg a **l**, **#** vagy **0** gombot, és használja a ◀ vagy ▶ gombot a kurzor kívánt speciális karakterre vagy szimbólumra mozgatásához. Majd nyomja meg az **OK** gombot a kiválasztáshoz.

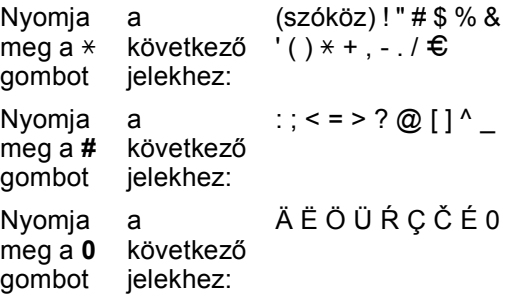

**Műszaki adatok <sup>D</sup>**

# $A$ Italános

**D**

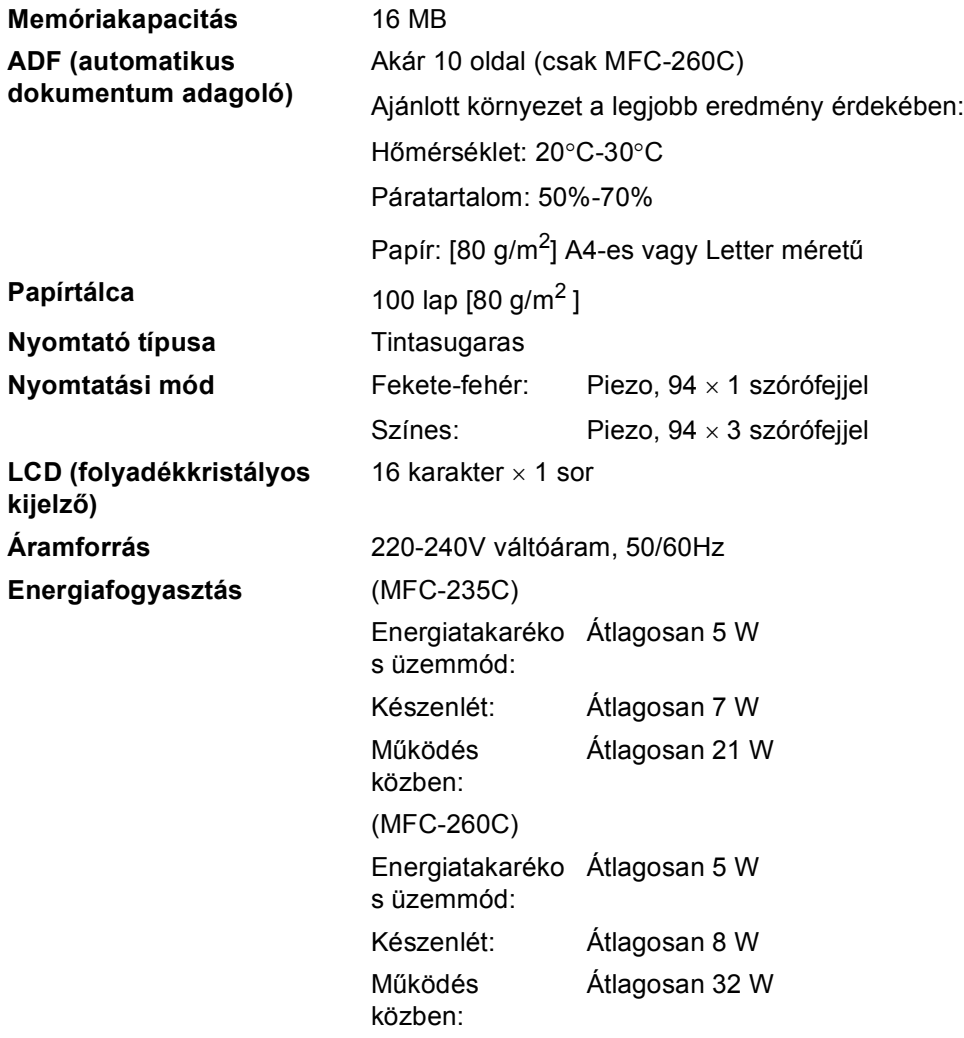

#### **Méretek**

(MFC-235C)

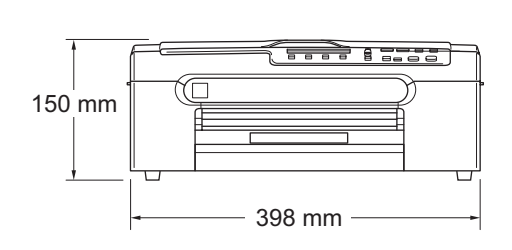

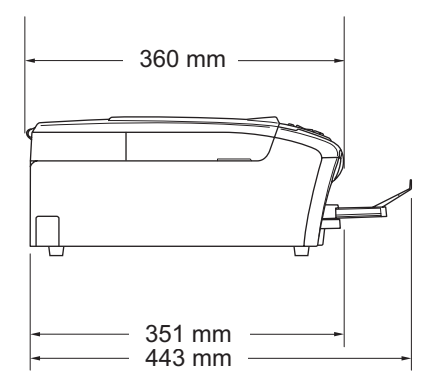

(MFC-260C)

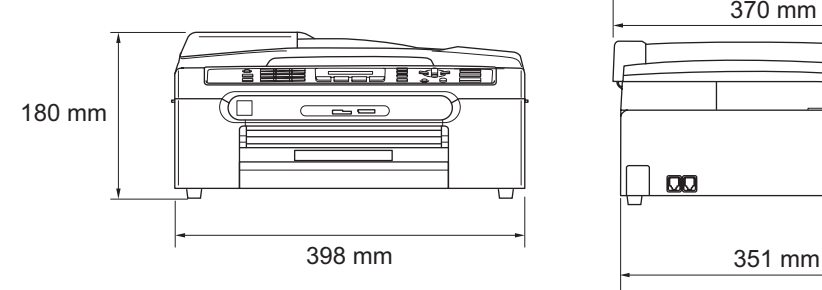

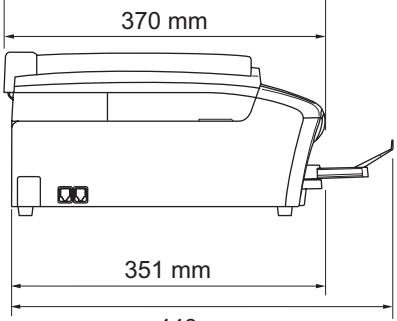

443 mm

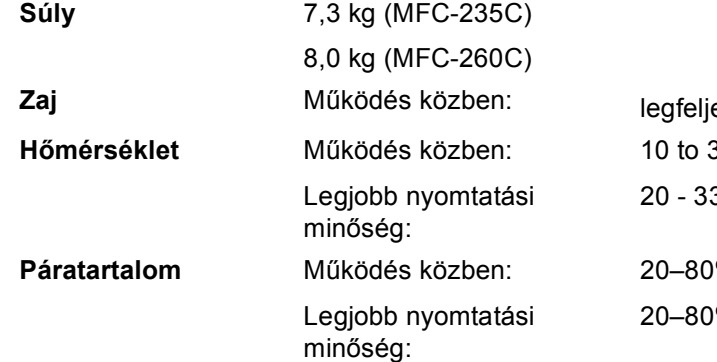

ebb 50 dB <sup>1</sup>  $35^{\circ}$  C  $3^{\circ}$ C

<sup>9</sup>% (kondenzáció nélkül) <sup>9</sup>% (kondenzáció nélkül)

<sup>1</sup> A nyomtatási feltételektől függ.

# **Fogyóeszközök <sup>D</sup>**

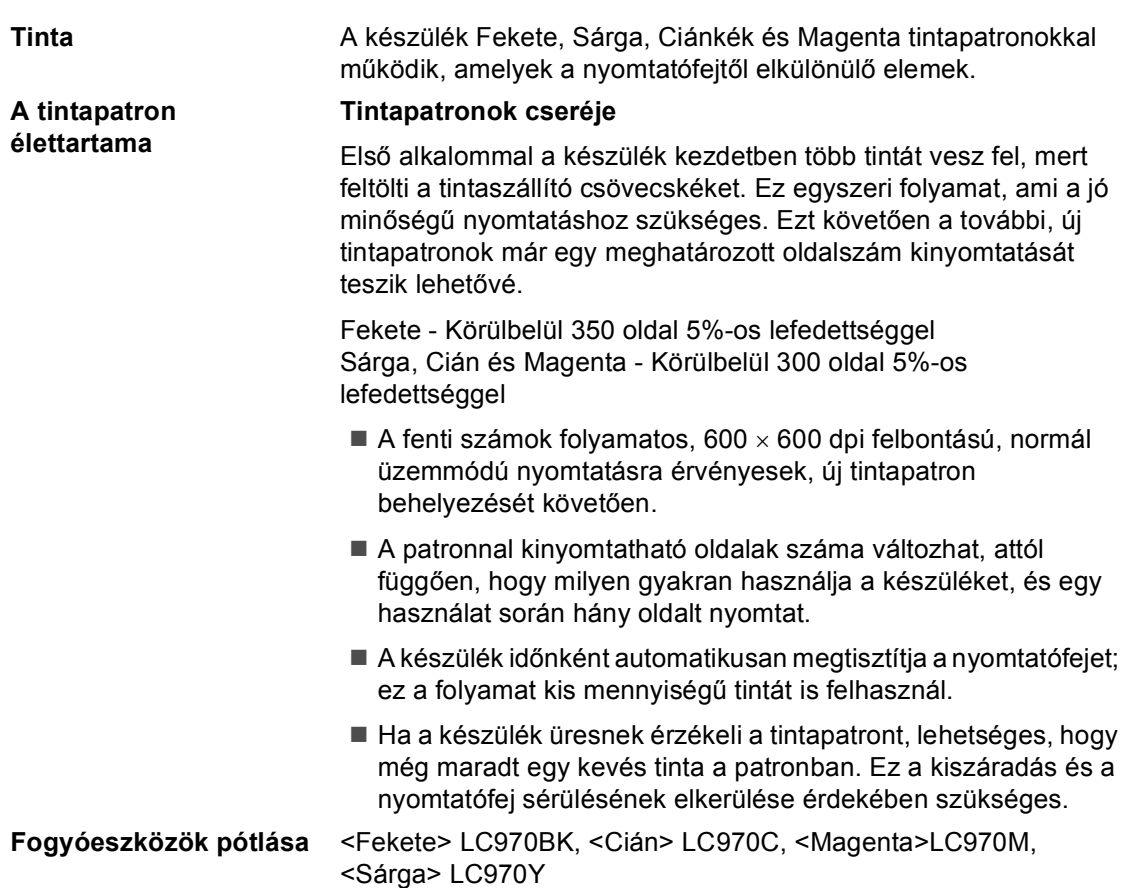

**D**

# **Index E**

### **A**

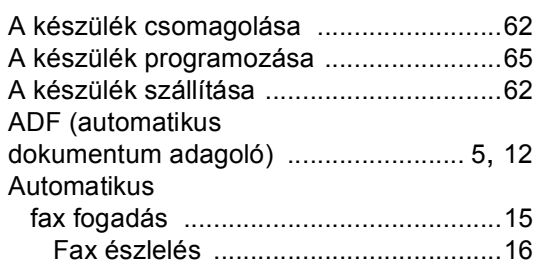

#### **B**

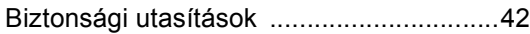

# **CS**

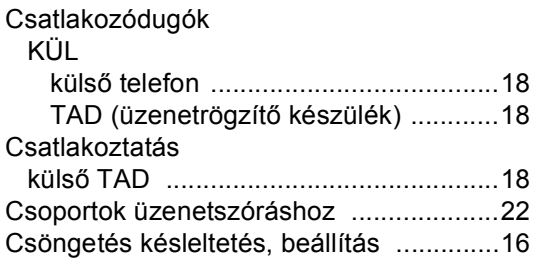

# **E**

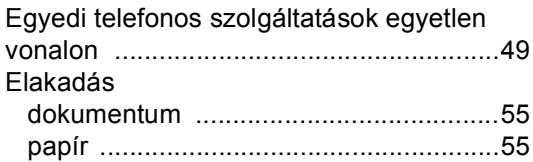

# **F**

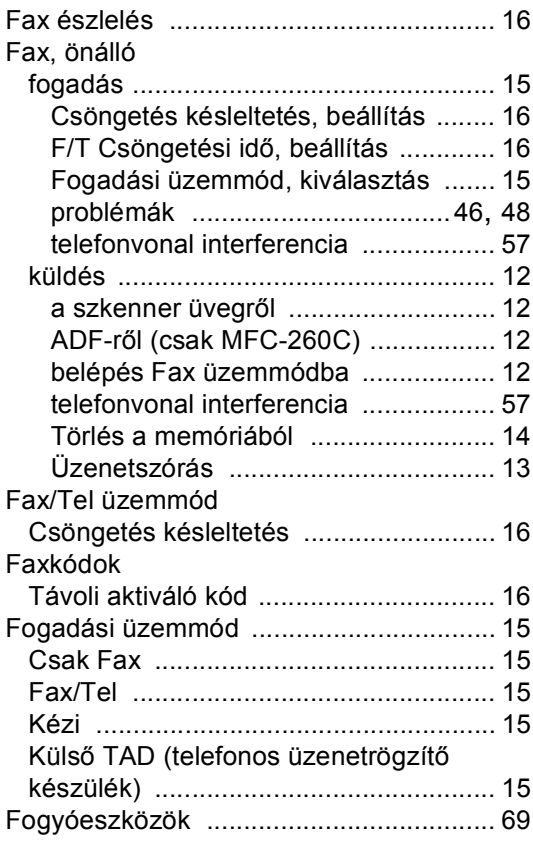

# **GY**

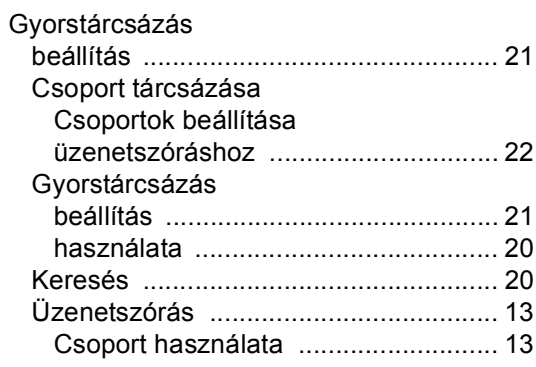

### **H**

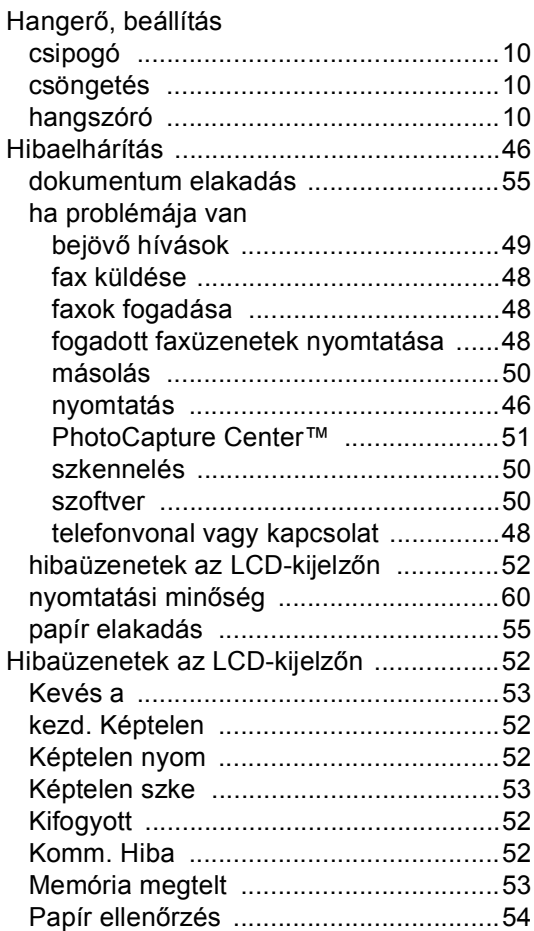

#### **I**

Ideiglenes másolási beállítások ...............27

#### **J**

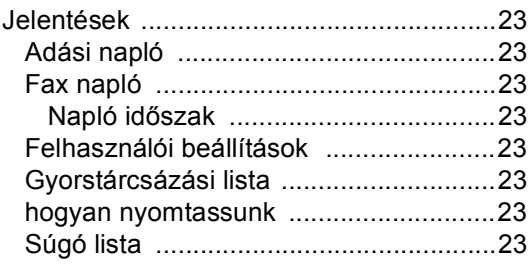

## **K**

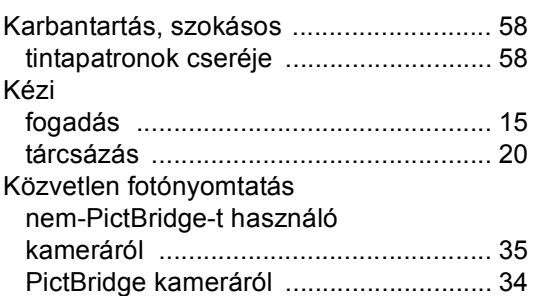

#### **L**

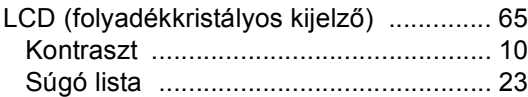

#### **M**

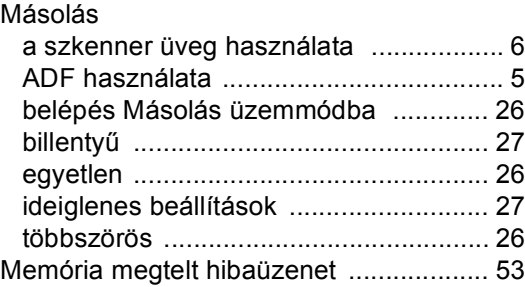

#### **NY**

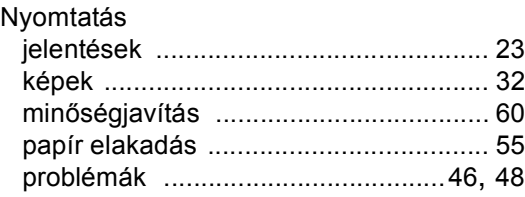

## **P**

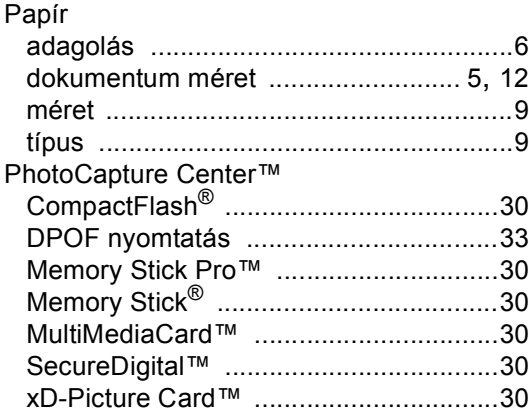

# **S**

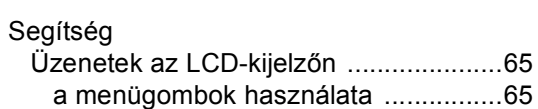

# **SZ**

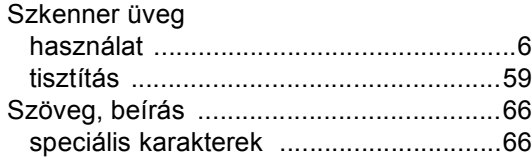

# **T T T T T T T**

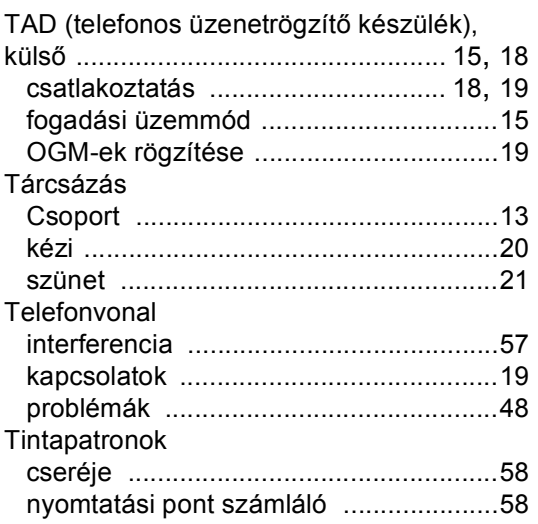

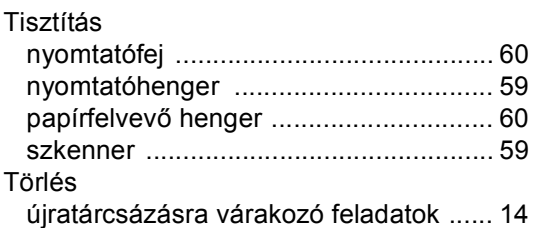

## **Ú**

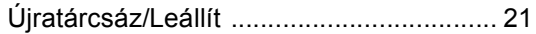

# **Ü**

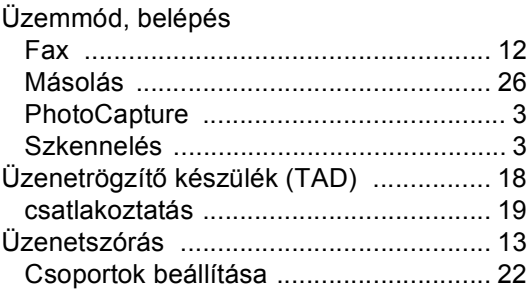

#### **V**

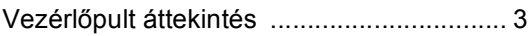

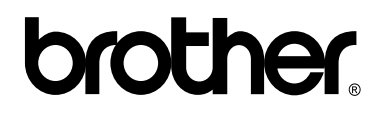

#### **Látogasson meg bennünket a világhálón. http://www.brother.com**

E készülék használata kizárólag abban az országban jóváhagyott, ahol megvásárolták. A helyi Brother társaságok és viszonteladóik kizárólag az adott országban megvásárolt készülékekhez nyújtanak műszaki szolgáltatást.